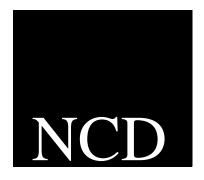

PC-Xware for Windows 95 and Windows NT

User's Guide

NCD PC-Xware December 1996

Network Computing Devices, Inc. 9590 SW Gemini Drive Beaverton, OR 97008 Telephone: 503/641-2200

FAX: 503/643-8642

Email: support@pcx.ncd.com, intl\_support@pcx.ncd.com

World Wide Web: http://www.ncd.com

## Copyright

Copyright © 1996, by Network Computing Devices, Inc. The information contained in this document is subject to change without notice. NCD SHALL NOT BE LIABLE FOR ERRORS CONTAINED HEREIN OR FOR ANY DAMAGES WHATSOEVER, INCLUDING WITHOUT LIMITATION. ANY INCIDENTAL OR CONSEQUENTIAL DAMAGES IN CONNECTION WITH THE FURNISHING, PERFORMANCE, OR USE OF THIS MATERIAL. This document contains information which is protected by copyright. All rights are reserved. Made in the U.S.A. No part of this document may be photocopied, reproduced, or translated to another language without the prior written consent of Network Computing Devices, Inc. Title to and ownership of the Software, and all copies thereof, shall at all times reside with NCD and its licensors, and is protected by United States copyright laws and international treaty provisions.

Trademarks NCDnet, NCDware, XRemote and PC-Xware are trademarks of Network Computing Devices, Inc.

Apple and LaserWriter are registered trademarks of Apple Computer, Inc.

DECnet, DECwindows, VMS, VT, and ULTRIX are trademarks of Digital Equipment Corporation. Ethernet is a trademark of Xerox Corporation.

Hewlett-Packard and LaserJet are registered trademarks of Hewlett-Packard Corporation.

HP-UX is a trademark of Hewlett-Packard Corporation.

IBM, IBM/PC, PC/AT, and PS/2 are registered trademarks of International Business Machines

Microsoft and Windows are trademarks of Microsoft Corporation.

POSTSCRIPT is a registered trademark of Adobe Systems Incorporated.

SIMM is a trademark of Wang Laboratories, Inc.

Sun Workstation, SunOS, and NFS are registered trademarks of Sun Microsystems, Inc.

Sun-3, Sun-4, and OpenWindows are trademarks of Sun Microsystems, Inc.

Times and Helvetica are registered trademarks of Linotype AG and/or its subsidiaries.

UNIX and OPEN LOOK are registered trademarks of UNIX System Laboratories, Inc.

X Window System, X, and X11 are trademarks of the Massachusetts Institute of Technology.

All other registered and unregistered trademarks mentioned are the sole property of their respective owners.

# **Document History**

ii

For use with part numbers PC6510-2 and PC6710-2

Initial release—July 1993, Version 1.0. Second release—June 1994, Version 2.0

Third release—March 1995, Version 2.1

Fourth release—September 1995, Version 3.0

Fifth release—June 1996, Version 4.0

Sixth release—December 1996, Version 5.0

# **About This Online Document**

This online document introduces you to PC-Xware, a PC X Server software package from Network Computing Devices, Inc. It covers concepts you need to use PC-Xware knowledgeably and efficiently.

# **Topics Covered**

#### **Chapter 1: Overview of PC-Xware**

Introduces the key concepts needed to use PC-Xware features efficiently.

## **Chapter 2: Starting Your X Applications**

Explains how to create and use connections to start X applications from your PC.

## **Chapter 3: Configuring PC-Xware**

Surveys configuration capabilities and shows how to access configuration controls.

## **Chapter 4: Managing Fonts**

Provides background on fonts issues, and shows how to use PC-Xware features to resolve them.

#### **Chapter 5: Additional PC-Xware Tools**

Explains how to access and use handy PC-Xware utilities.

## Chapter 6: Customizing the Keyboard

Covers the Keymapper tool, and methods for assigning alternate functions to keys.

## **Chapter 7: Login Scripting**

Explains how to create or modify login scripts to automate and customize logins to hosts and startup of X applications.

PC-Xware User's Guide iii

#### **Chapter 8: Using XRemote**

Provides instructions for using NCD's XRemote program to run X Window applications during a serial or serial network session.

#### Appendix A: Using Web-Enabled X

References instructions for accessing X applications through web browsers.

#### **Appendix B: Product Support**

Explains how to get product support for PC-Xware.

#### Glossary

Defines terms used in this online document.

#### Index

# **Related Information**

For more information on PC-Xware, besides what is in this document, refer to the following resources:

| For Information About                            | See                                           |  |
|--------------------------------------------------|-----------------------------------------------|--|
| Performing specific tasks                        | Online help for PC-Xware                      |  |
| Installation                                     | PC-Xware Installation and Configuration Guide |  |
| Location of Serial Number and Authorization Code | PC-Xware Installation and Configuration Guide |  |
| System Administration                            | PC-Xware System Administrator's Guide.        |  |
| Remote Configuration                             | PC-Xware Configuration Reference Guide.       |  |
|                                                  |                                               |  |

For more information about X windows, see these resources:

| For Information About                    | See                                                                                                    |  |
|------------------------------------------|----------------------------------------------------------------------------------------------------|--|
| X Window System /<br>User Level          | Volume 3: X Window System User's Guide—Valerie Quercia and Tim O'Reilly. O'Reilly & Associates, Inc.   |  |
| X Window System<br>/Administration Level | Volume 8: X Window System Administrator's Guide—Linda Mui and Eric Pearce. O'Reilly & Associates, Inc. |  |

iv PC-Xware User's Guide

| For Information About     | See (Continued)                                                                                                    |  |
|---------------------------|----------------------------------------------------------------------------------------------------|--|
| X Protocol References     | Volume 0: X Protocol Reference Manual—Robert W. Scheifler. O'Reilly & Associates, Inc.                                |  |
| C Library and X Protocols | X Window System, C Library and Protocol<br>Reference—Robert W. Scheifler, James Gettys,<br>Ron Newman. Digital Press. |  |
| X Reference               | X User Reference Guide—Ira Chayut, Camille Cook, Anatole Olczak. A System Publications, Inc.                          |  |

# **Terminology and Text Conventions**

This online document uses the following text conventions:

| tab                                | Refers to related information and settings grouped<br>in a rectangular boundary within a dialog, and<br>visually identified by a file folder-like tab at the<br>top.                                               |
|------------------------------------|----------------------------------------------------------------------------------------------------|
|                                    | This terminology conforms to Microsoft Windows 3.1 convention. It is retained for this Windows 95 NCD product (in favor of later Microsoft terms, such as "sheet" and "page") because of user-familiarity with it. |
| <pre><parameter></parameter></pre> | Text within the angle brackets is a generic term designating the type of data to be supplied by you as input.                                                                                                    |
|                                    | For example, transmit <string> is a command-line consisting of the word, "transmit" and a unit of data of type "string" (that is, text), whose actual value is determined by you.</string>                         |
| input font                         | This typeface designates literal text you would type, as when entering a command, or editing text in a text file.                                                                                                  |

PC-Xware User's Guide

→ Indicates a sequence of selections through menus,

tabs and options. For example, the sequence for grouping all X applications in a single window is:

Start → Programs → NCD PC-Xware → PC-Xware

Configuration → General →

Run on the desktop.

"Start" through "PC-Xware Configuration" are menu items, "General" is a tab, and "Run on the

Desktop" is an option on the General tab.

click Press the left mouse button.

right-click Press the right mouse button.

glossary\_term Text in this blue color is a link in the online

document to a definition in the Glossary. To jump

to the definition, click on the term.

vi PC-Xware User's Guide

# **Contents**

| <b>About This</b> | Online Document                                                                                                    |
|-------------------|----------------------------------------------------------------------------------------------------|
|                   | Topics CoverediiiRelated InformationivTerminology and Text Conventionsv                                                                                                    |
| Chapter 1:        | Overview of PC-Xware                                                                                                    |
|                   | Finding the Information You Need 1-1                                                                                                    |
|                   | What Is PC-Xware?1-2X Window Protocol, X Servers and X Clients1-2PC-Xware's X Server1-5PC-Xware Features1-7PC-Xware Configurability1-7                                                                        |
|                   | Navigating PC-Xware                                                                                                    |
|                   | Starting, Resetting, Shutting Down PC-Xware. 1-10 Starting PC-Xware. 1-10 Resetting PC-Xware. 1-11 Shutting Down PC-Xware 1-11                                                                                |
| Chapter 2:        | Starting Your X Applications                                                                                                    |
|                   | Understanding Connections2-2What is a Connection?2-2What Is a Network Connection?2-4What Is a Serial Connection?2-4Which Connection Protocol to Use2-5Preparing for DECnet Session and Launch Connections2-12 |
|                   | Creating a Connection                                                                                                    |

PC-Xware User's Guide

|            | Starting Connections and X Applications                                                                                                    | 2-14               |
|------------|----------------------------------------------------------------------------------------------------|--------------------|
| Chapter 3: | Configuring PC-Xware                                                                                                    |                    |
|            | Configuration Options                                                                                                    | 3-1                |
|            | Configuring the Terminal Emulator                                                                                                    | 3-5                |
| Chapter 4: | Managing Fonts                                                                                                    |                    |
|            | Potential Font Problems                                                                                                    | 4-1                |
|            | How the X Server Displays Fonts                                                                                                    | 4-2                |
|            | Ways to Supply Missing Fonts  Copy Fonts to Your PC  Get the Font from a Host with a Font Server  Automatic Font Substitution  Create Font Aliases             | 4-3<br>4-5<br>4-6  |
|            | Getting Font Information  Viewing the Font Path  Listing the Available Fonts  Displaying the Characters in a Font  Displaying Samples of a Font and XLFD Names | 4-9<br>4-9<br>4-10 |
|            | Font Reference                                                                                                    | 4-10               |
| Chapter 5: | Additional PC-Xware Tools                                                                                                    |                    |
|            | Managing Windows                                                                                                    | 5-1<br>5-2         |
|            | Viewing Installation Details                                                                                                    | 5-5                |
|            | Viewing Diagnostic Information                                                                                                    | 5-6                |
|            | Copying and Pasting                                                                                                    | 5-7                |

viii PC-Xware User's Guide

| Chapter 6: | Customizing the Keyboard                                                                                         |
|------------|----------------------------------------------------------------------------------------------------|
|            | What Is Key Mapping? 6-1                                                                                         |
|            | Overview of Key Mapper                                                                                           |
|            | Redefining Keys                                                                                                  |
|            | Tips for Using Key Mapper 6-5                                                                                    |
|            | Key Mapper Options and Indicators 6-6                                                                            |
|            | Managing Special Key Assignments 6-8                                                                             |
|            | Restoring the Default Keymap 6-10                                                                                |
| Chapter 7: | Login Scripting                                                                                                  |
|            | What Is a Login Script?                                                                                          |
|            | Creating and Editing Login Scripts                                                                               |
|            | Login Script Language7-2Data Types7-3Login Macro Descriptions7-3Login Instruction Descriptions7-4Restrictions7-6 |
|            | Login Script Examples                                                                                            |
| Chapter 8: | Using XRemote                                                                                                    |
|            | Starting XRemote on the Host8-1UNIX Hosts8-2VMS Hosts8-3                                                         |
|            | Quitting XRemote8-5UNIX Hosts8-5VMS Hosts8-5                                                                     |
|            | Advanced XRemote Information for UNIX Hosts 8-5 UNIX Host Configuration 8-5                                      |
|            | Advanced XRemote Information for VMS Hosts 8-7 VMS Host Configuration 8-7                                        |

PC-Xware User's Guide ix

| Appendix A: | Using Web-Enabled X      |     |  |
|-------------|--------------------------|-----|--|
|             | What Is Web-Enabled X?   | A-1 |  |
|             | Setting Up Web-Enabled X | A-2 |  |
| Appendix B: | Product Support          |     |  |
|             | When You Have a Question | B-2 |  |
|             | World Wide Web Support   | B-3 |  |
|             | FTP Support              | B-3 |  |
|             | Bulletin Board Support   | B-4 |  |
|             | Fax Support              | B-5 |  |
|             | Electronic Mail Support  | B-8 |  |
|             | Telephone Support        | B-8 |  |

# Glossary

# Index

x PC-Xware User's Guide

# Chapter 1 Overview of PC-Xware

# **Finding the Information You Need**

PC-Xware delivers several levels of documentation in different ways, as shown in the following table.

| Level of<br>Information  | Description                                                                            | How Delivered         | How to Get There                                                                                                    |
|--------------------------|----------------------------------------------------------------------------------------|-----------------------|----------------------------------------------------------------------------------------------------|
| Conceptual<br>Background | Extended discussions of PC-Xware capabilities and when you would want to use them.     | This online document. | Navigate to the topics of interest through the Table of Contents, Index, or the Acrobat Reader Bookmarks (select View → Bookmarks and Page).                           |
| Terms                    | Words and phrases used in discussions of PC-Xware that you might not be familiar with. | This online document. | Go to the Glossary at the end of this document. If the term is highlighted in blue text, click it and you will jump directly to the Glossary page where it is defined. |
| Procedures               | Step-by-step instructions for performing specific tasks.                               | Online Help           | Click the PC-Xware Services icon . In the resulting menu, select Help. Select the Contents tab, and navigate to the topic of interest.                                 |

PC-Xware User's Guide

| Level of<br>Information | Description                                                                         | How Delivered                                                      | How to Get There (Continued)                                                                                  |
|-------------------------|-------------------------------------------------------------------------------------|--------------------------------------------------------------------|----------------------------------------------------------------------------------------------------|
| Field descriptions.     | Brief descriptions of individual input and output mechanisms in PC-Xware's dialogs. | Context-sensitive<br>help built into the<br>PC-Xware's<br>dialogs. | Click on the ? in the upper-right corner of the dialog box, then click on the item of interest in the dialog. |
| Technical support       | How to contact the NCD technical support staff.                                     | This online document.                                              | Go to Appendix B, "Product Support."                                                                          |

# What Is PC-Xware?

PC-Xware is a set of software utilities that lets you run applications on remote host computers from your PC. It enables your PC to communicate with UNIX or VMS workstations or servers through network or serial connections, and run X Window-based and character-based applications.

For a roadmap that shows how to access the various PC-Xware utilities and features, see "Navigating PC-Xware" on page 1-8.

# X Window Protocol, X Servers and X Clients

PC-Xware capabilities are based on the X Window protocol, a system for specifying the exchange of graphical user interface data between two computer systems. This protocol was developed to allow a person to run UNIX applications on one machine, while performing input and output functions through the application's graphical user interface on another machine on the network.

To enable an application to run on one machine and its user interface appear on another machine requires several different types of software modules. To understand PC-Xware, we need consider only two:

X applications (also called X clients)
 These are graphics-based applications written to communicate with

1-2 PC-Xware User's Guide

the X server (described below) instead of with one particular display device.

#### X server

Its job is to detect attributes of the display, keyboard and mouse on the operator's machine, interpret input, and generate output to display the X application.

This paradigm is illustrated in the next figure.

PC-Xware User's Guide 1-3

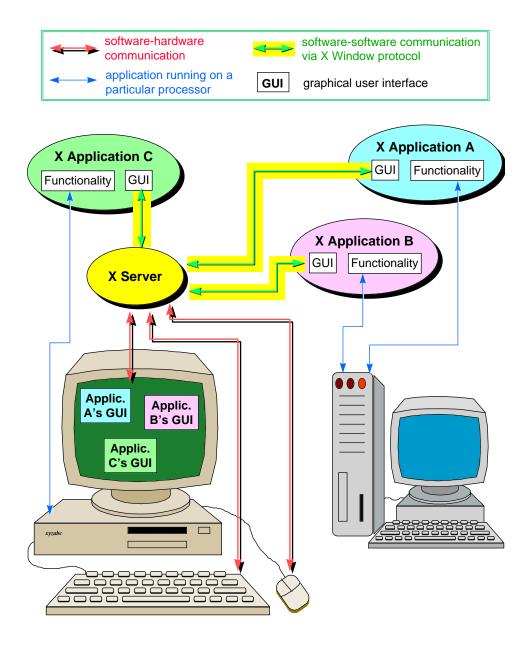

**The X Window Paradigm** 

1-4 PC-Xware User's Guide

You might have noticed that in X Window discussions, the terms "server" and "client" are used in a way that may seem counter-intuitive. In the context of file serving, the file server software resides on a host machine, and the client resides on the machine you are operating.

However, in X Window implementations, the X server resides on the machine that draws the application on the display screen. The X applications themselves (the clients) typically reside on host machines (though they can also reside on the same machine as the X server).

## PC-Xware's X Server

PC-Xware provides an X server that runs on PCs, allowing you to run X applications from UNIX or VMS machines to your PC. By default, the X applications appear alongside your Microsoft Windows applications in separate windows. This is illustrated in the next figure.

PC-Xware User's Guide 1-5

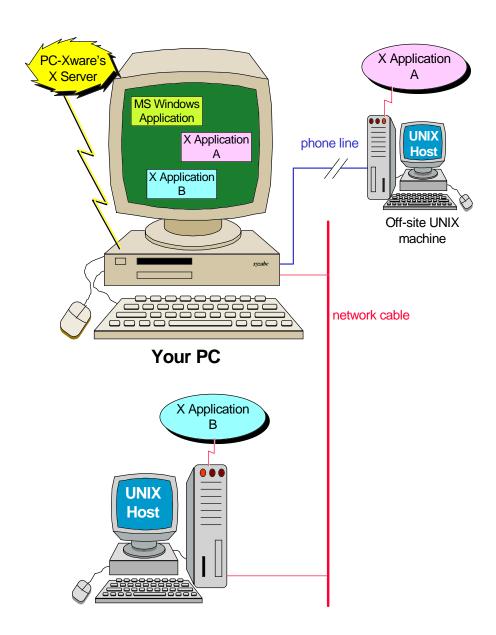

1-6 PC-Xware User's Guide

### **PC-Xware Features**

The heart of PC-Xware is the PC based X server (introduced in the previous section), which enables you to run X applications from other machines to your PC. However, PC-Xware provides a number of additional utilities to help you perform network-related tasks easily and efficiently:

- Connection Wizard
   Steps you through the process of defining connections (links to your X applications on other machines).
- Local telnet/terminal emulator
  Enables you to emulate VT320 character based terminals. See
  "Configuring the Terminal Emulator" on page 3-5.
- Graphical Key Mapper Makes it easy to remap your PC keyboard for X applications that need host-style keyboard functionality. See "Customizing the Keyboard" on page 6-1.
- Copy and Paste Capability
  Lets you copy and paste text and graphics between Microsoft
  Windows and X applications. You can copy a selected rectangle
  or entire window between two applications, or to a printer. See
  "Copying and Pasting" on page 5-7.
- Login Scripting
  Lets you write scripts to automate the startup of X applications
  using PC-Xware's terminal emulator, or automate the dialup
  process over a serial connection. See Chapter 7, "Login Scripting."

# **PC-Xware Configurability**

PC-Xware gives you a range of options for conducting network operations:

- Connectivity options
   You can create network or serial connections, using various communication protocols:
  - You can create network connections that use the rsh, rexec, rlogin, XDM, telnet, or DECnet protocol.

PC-Xware User's Guide 1-7

 You can create serial connections over serial lines, over a serial TCP/IP network via NCD's XRemote utility, or over a direct connection. This is essential for remote operations, or if a network is not available. See Chapter 8. "Using XRemote."

To learn about the different connection protocols and their relative merits, see "Which Connection Protocol to Use" on page 2-5.

#### Window managers

You can choose one of two local window managers (a Motif-style or a Microsoft Windows-style), or the window manager supplied by your host machine. See "Managing Windows" on page 5-1.

# Display modes

You can display X applications as individual items on the Microsoft desktop, or grouped together in a single window. See "Managing Windows" on page 5-1.

#### Fonts

PC-Xware provides a variety of mechanisms for using fonts provided by an X application, including a font compiler and the ability to use font servers on host machines. See Chapter 4, "Managing Fonts."

#### ■ Configuration facilities

You can customize many aspects of X server behavior and X application appearance. Configuration data can reside on a server, on individual PC's, or be split between them. See Chapter 3, "Configuring PC-Xware."

# **Navigating PC-Xware**

PC-Xware is a set of utilities that together let you perform many network or serial connection tasks. These include defining connections, starting X applications, mapping keys, managing fonts, and configuring the X server. You can access PC-Xware utilities in several ways. The roadmap below shows the routes to the core utilities of PC-Xware.

1-8 PC-Xware User's Guide

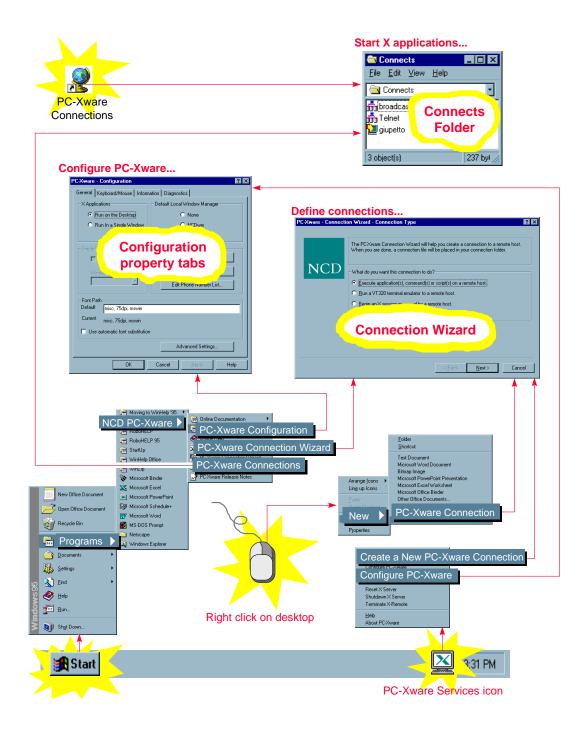

PC-Xware User's Guide 1-9

The starred items in the preceding figure are the entry points to various PC-Xware functions. The table below summarizes the functions you can reach through these entry points.

| Operation       | Entry Points                                                                                            |  |  |
|-----------------|----------------------------------------------------------------------------------------------------|--|--|
| Create a new    | Start → Programs → NCD PC-Xware → PC-Xware Connection Wizard                                            |  |  |
| connection.     |                                                                                                    |  |  |
|                 | Click PC-Xware Services icon in the right end of the task bar. Select Create a New PC-Xware Connection. |  |  |
|                 | Right click mouse on desktop to get menu. Select New → PC-Xware Connection.                             |  |  |
| Access existing | Start → Programs → NCD PC-Xware → PC-Xware Connections                                                  |  |  |
| connections.    |                                                                                                    |  |  |
|                 | Double click the PC-Xware Connections icon .                                                            |  |  |
| Configure       | Start → Programs → NCD PC-Xware → PC-Xware Configuration                                                |  |  |
| PC-Xware.       | _                                                                                                    |  |  |
|                 | Click PC-Xware Services icon in the right end of the task bar. Select Configure PC-Xware                |  |  |

#### Note

The PC-Xware Services icon is displayed when the PC-Xware X server is running, or all the time, if during installation, you chose to start PC-Xware whenever you start Windows.

The rest of this Guide provides additional conceptual background, and some basic procedural information you need to use PC-Xware effectively.

# Starting, Resetting, Shutting Down PC-Xware

# Starting PC-Xware

NCD installation program offers the option of starting PC-Xware automatically whenever you start your PC. For details, refer to the PC-Xware Installation and Configuration Guide. If your copy was installed this way, PC-Xware is always running, unless you explicitly shut it down.

1-10 PC-Xware User's Guide

If PC-Xware is not already running on your PC, it starts any time you start a utility or connection that requires it. Typically, you start PC-Xware by starting a connection between your PC and a host machine. Click the PC-Xware Connections icon on your desktop. Then, in the Connects folder, double click the desired connection.

For more details on starting connections, see "Starting Connections and X Applications" on page 2-14. For a thorough background on connections, see "Understanding Connections" on page 2-2.

Other ways to start PC-Xware are to create a connection (see "Creating a Connection" on page 2-12), or to Configure PC-Xware (see Chapter 3, "Configuring PC-Xware.")

# **Resetting PC-Xware**

Resetting closes any established connections, and restarts PC-Xware. You might want to reset PC-Xware if you made changes on the PC-Xware Configuration property tabs, and want those changes to take immediate effect.

To reset PC-Xware:

- 1. Click the PC-Xware Services icon ...
- 2. Select Reset X Server.

# **Shutting Down PC-Xware**

To shut down PC-Xware:

- 1. Click the PC-Xware Services icon ...
- Select Shutdown PC-Xware.

Shutting down PC-Xware also closes the connections to any X applications that are running at the time.

Note Not all X applications shut themselves down when their connection terminates. Therefore, it is advisable to exit your X applications before shutting down PC-Xware.

PC-Xware User's Guide 1-11

1-12 PC-Xware User's Guide

# Chapter 2 Starting Your X Applications

Starting an X application through PC-Xware involves two tasks:

#### 1. Creating a connection.

A connection is a communication link that specifies how your PC will exchange commands and data with a particular host machine. Some connection types let you specify host commands as part of the connection setup, so that starting the connection automatically starts an X application.

You perform this step to create a particular connection once only. Thereafter, whenever you want to use that connection, you simply perform step 2 below.

#### 2. Starting the connection and X application.

This means establishing real-time communication with a host machine, using the communication settings and instructions specified for a particular connection created in step 1. above. For applicable connection types, this action also invokes an X application.

To define connections that best serve your purposes, you should understand the differences between the various connection protocol PC-Xware supports. This chapter provides the necessary background, covering the following topics:

- Understanding Connections
- Creating a Connection
- Starting Connections and X Applications

PC-Xware User's Guide 2-1

# **Understanding Connections**

## What is a Connection?

A connection is a kind of shortcut. It specifies commands and data that will establish communication with a remote host, and optionally run an X application on that host, all without leaving your PC.

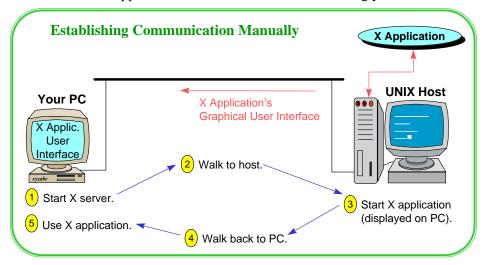

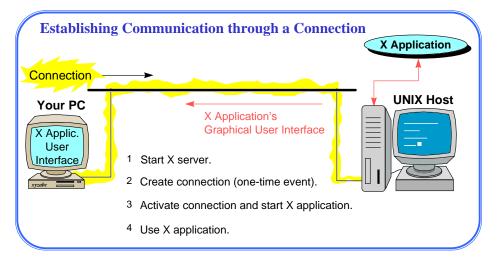

2-2 PC-Xware User's Guide

There are two types of connections, corresponding to two types of cable used to connect machines:

- Network connections (ethernet and other non-serial connections)
- Serial connections (RS-232-C)

Connections are based on communication protocols, sets of rules defining how machines package, send, receive and unpackage units of information over a cable.

Before you can define connections that actually work, software implementing an appropriate communications protocols must be running on both machines, as shown in the following figure. (Ensuring this is typically a system administrator's job).

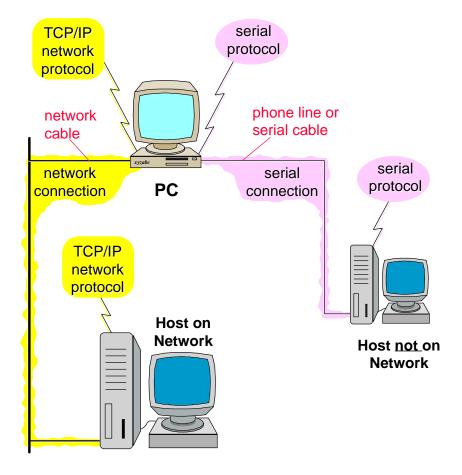

PC-Xware User's Guide 2-3

#### What Is a Network Connection?

A network connection is one established over some type of network cable, and is based on a network communication protocol.

For making network connections, PC-Xware uses the TCP/IP and DECnet communication protocol. PC-Xware supports several connection protocols that operate over TCP/IP: XDM, telnet, rlogin, rsh, rexec. PC-Xware also supports one DECnet connection protocol, DECnet Launch. These are described in "Which Connection Protocol to Use" on page 2-5.

## What Is a Serial Connection?

A serial connection is one that uses a serial communications protocol to start an application over a serial line, such as telephone lines and serial cables.

Starting an X application on a serial connection requires an additional step beyond what is required over network connections. You must run XRemote, an NCD software program that implements a proprietary serial protocol. To maintain acceptable data rates with the large amounts of data generated by the graphically-based X Window applications, XRemote also performs data compression. For details, see Chapter 8, "Using XRemote".

Login scripts are useful for starting X applications over serial lines because scripts can automate dialup and XRemote invocation steps. (For more information, see Chapter 7, "Login Scripting".)

2-4 PC-Xware User's Guide

## Which Connection Protocol to Use

In defining connections you want to make from your PC to other machines, you need to know which connection protocol will best serve your purposes. In general terms, the various connection protocols let you do three types of things, described in the following table:

| To Do This                                                                                                    | Use These<br>Connection<br>Types | Notes                                                                                                    |
|----------------------------------------------------------------------------------------------------|----------------------------------|----------------------------------------------------------------------------------------------------|
| Enter UNIX<br>commands via a<br>VT320 terminal<br>emulator as you<br>would at a UNIX<br>workstation or<br>terminal. | Telnet, rlogin,<br>serial        | Once you login to the host, you type in the path and name of the X application, then set the DISPLAY environment variable or send the display back to the PC. Alternatively, you can use scripting commands to automate the X application startup. |
| Log into the host, specifying the initial X application to begin.                                                   | Telnet, rlogin,<br>rexec,<br>rsh |                                                                                                    |
| Create an X Window environment.                                                                                     | XDM,<br>Session                  | You can start multiple initial X applications on your PC.                                                                                                    |

PC-Xware's Connection Wizard helps you create connections, prompting you for the information required for the connection type you have chosen.

The following two tables show the types of information you need on hand to create the various connection types.

- The first table applies to connections for which you must manually enter commands to start X applications after connecting to the host.
- The second table applies to connections that can automatically start X applications on the host as soon as the connection is made.

PC-Xware User's Guide 2-5

# **Manual Application Startup**

| Protocol          | Host<br>name | User<br>name | Password | Host-side<br>software<br>installed &<br>configured | Script<br>file on<br>your PC | TCP/IP<br>Connectio<br>n |
|-------------------|--------------|--------------|----------|----------------------------------------------------|------------------------------|--------------------------|
| Rlogin            | ~            | ~            | <b>v</b> |                                                    |                              | ~                        |
| Telnet            | ~            | ~            | <b>✓</b> |                                                    |                              | ~                        |
| Serial<br>XRemote | ~            | ~            | ~        | <b>~</b>                                           |                              |                          |
| XRemote<br>TCP/IP | ~            | ~            | V        | ~                                                  | optional                     | V                        |

# **Automatic Application Startup**

| Protocol                 | Host<br>name | User<br>name | Password | Applic.<br>name | Applic. location on host | Script<br>file on<br>your PC | Script file set<br>up on host |
|--------------------------|--------------|--------------|----------|-----------------|--------------------------|------------------------------|-------------------------------|
| Rlogin + login<br>script | ~            | ~            | <b>✓</b> | ~               | ~                        | •                            |                               |
| Telnet + login script    | ~            | ~            | <b>✓</b> | ~               | ~                        | •                            |                               |
| rsh                      | ~            | ~            |          | ~               | ~                        |                              |                               |
| rexec                    | ~            | ~            | <b>V</b> | ~               | ~                        |                              |                               |
| XDM                      | ~            | ~            | ~        |                 |                          |                              | ~                             |

**2-6** PC-Xware User's Guide

The following tables contrast in more detail the various connection protocols supported by PC-Xware.

| Protocols |                                                                                                   |
|-----------|---------------------------------------------------------------------------------------------------|
| -         | Requires host side daemon configuration.  To configure properly, user and/or system administrator |

PC-Xware User's Guide 2-7

| TCP/IP<br>Protocols | Description                                      | Typical Uses/Advantages                                                        | Requirements/Limitations (Continued)                                                 |
|---------------------|--------------------------------------------------|--------------------------------------------------------------------------------|--------------------------------------------------------------------------------------|
| telnet              | A simple remote terminal protocol                | Familiar to most users.                                                        | Limited support for graphics.                                                        |
|                     | supported by<br>UNIX hosts and                   | Easy to create.                                                                | To start X applications, you must set the DISPLAY                                    |
|                     | some                                             | Provides basic terminal                                                        | environment variable to the PC                                                       |
|                     | TCP/IP-equipped VMS systems.                     | access to any system anywhere.                                                 | name after logging on. This<br>means an additional step is<br>required to start an X |
|                     | Uses PC-Xware's terminal emulator to display the | Used for running character-based applications.                                 | application (see "Manually<br>Started X Applications" on page<br>2-14).              |
|                     | login prompt from                                | You can write login scripts to                                                 | 2 14).                                                                               |
|                     | your host.                                       | automate login and application startup.                                        | Requires a telnet daemon running on the host.                                        |
|                     |                                                  | Simple interface to UNIX command line.                                         |                                                                                      |
|                     |                                                  | Lets PC-Xware start a host-based X application via a single UNIX command line. |                                                                                      |
| rlogin              | Establishes a remote login                       | Familiar to most users.                                                        | Limited support for graphics.                                                        |
|                     | session on a host from your PC.                  | Easy to create.                                                                | To start X applications, you must set the DISPLAY                                    |
|                     |                                                  | Provides basic terminal                                                        | environment variable on the PC.                                                      |
|                     | Uses PC-Xware's terminal emulator to display the | access to any system anywhere.                                                 | This means an additional step is required to start an X application.                 |
|                     | login prompt for                                 | Used for running                                                               |                                                                                      |
|                     | your host.                                       | character-based applications.                                                  | You may need to create a .rhosts file to be able to login.                           |
|                     |                                                  | You can write login scripts to automate login and                              | See the rlogin man page on your host.                                                |
|                     |                                                  | application startup.                                                           | •                                                                                    |
|                     |                                                  | Cinnala intenfer - t- LINUV                                                    | Requires an rlogin daemon                                                            |
|                     |                                                  | Simple interface to UNIX command line.                                         | running on the host.                                                                 |
|                     |                                                  | Lets PC-Xware start a host-based X application via a single UNIX command line. |                                                                                      |

2-8 PC-Xware User's Guide

| TCP/IP<br>Protocols | Description                               | Typical Uses/Advantages                                                                                                    | Requirements/Limitations (Continued)                                                                                                    |
|---------------------|-------------------------------------------|----------------------------------------------------------------------------------------------------|----------------------------------------------------------------------------------------------------|
| rsh                 | A remote shell connection between your PC | Lets PC-Xware start a host-based X application via a single UNIX command line.                                                                                                   | Requires an rsh daemon running on the host machine.                                                                                     |
|                     | and a host machine.                       | Can simply click on the connection listing, and it                                                                                                    | Ability to log in without a password may conflict with security requirements at your                                                    |
|                     | Uses a "trusted" login process; no        | starts.                                                                                                    | site. (To disable rsh, at a DOS command prompt, run the                                                                                 |
|                     | password required.                        | Displays the application's interface on the PC screen.                                                                                                    | norsh.exe utility, found in your PC-Xware installation directory.)                                                                      |
|                     |                                           | For users lacking XDM support, provides a more automated way to start X applications than telnet.                                                                                | To allow rsh connections from PC-Xware, your UNIX host must grant access to your PC and/or username. See the rsh man page on your host. |
|                     |                                           | You can specify a host shell script file as the initial (single) application, and thereby start a list of applications all at once (similar to the effect of an XDM connection). | page on your noon                                                                                                    |

PC-Xware User's Guide 2-9

| TCP/IP<br>Protocols | Description                                                                          | Typical Uses/Advantages                                                                                                    | Requirements/Limitations (Continued)                                   |
|---------------------|--------------------------------------------------------------------------------------|----------------------------------------------------------------------------------------------------|------------------------------------------------------------------------|
| rexec               | After establishing a connection, automatically executes an X                         | Lets PC-Xware start a host-based X application via a single UNIX command line.                                                                                                   | Unlike, rsh protocol, requires password be supplied in order to login. |
|                     | application on a remote host, similar to an rsh                                      | Always available by default on UNIX systems.                                                                                                    | Requires rexec daemon running on host machine.                         |
|                     | connection.                                                                          | Displays the application's interface on the PC screen.                                                                                                    |                                                                        |
|                     | Unlike rsh, however, the host requires a password before invoking the X application. | For users lacking XDM support, provides a more automated way to start X applications than telnet.                                                                                |                                                                        |
|                     |                                                                                      | You can specify a host shell script file as the initial (single) application, and thereby start a list of applications all at once (similar to the effect of an XDM connection). |                                                                        |

| DECnet<br>Protocols | Description                                             | Typical Uses/Advantages                                                       | Limitations/<br>Disadvantages                       |
|---------------------|---------------------------------------------------------|-------------------------------------------------------------------------------|-----------------------------------------------------|
| Session             | Establishes a remote login session on a DECnet host and | The easiest way to make the PC display resemble an X terminal or workstation. | You must set up<br>the pcx\$server<br>object on the |
|                     | starts the<br>DECwindows<br>Session Manager             | Manages a "session" or group of X applications.                               | host. See "Preparing for DECnet Session             |
|                     | on your PC.                                             | Provides easy login and security check.                                       | and Launch<br>Connections" on                       |
|                     | A predefined<br>Launch starts the<br>Session Manager.   | Quickest way to access the common DECwindows interface.                       | page 2-12.                                          |

2-10 PC-Xware User's Guide

| DECnet<br>Protocols | Description                                             | Typical Uses/Advantages                                                                                        | Limitations/<br>Disadvantages<br>(Continued)                     |
|---------------------|---------------------------------------------------------|----------------------------------------------------------------------------------------------------|------------------------------------------------------------------|
| Launch              | Sends a command to a VMS host over a DECnet connection. | Starts single X applications, like DECterm, on a VMS host from your PC.  A log file that records communication | You must set up<br>the pcx\$server<br>object on the<br>host. See |
|                     |                                                         | events is created in the home directory of the VMS host machine.                                               | "Preparing for DECnet Session and Launch                         |
|                     |                                                         | Automatically sets the display for X applications to the PC.                                                   | Connections" on page 2-12.                                       |

| Serial<br>Commun-<br>ication<br>Protocol | Description                                                                                                    | Typical Uses/Advantages                                                                                                    | Limitations/<br>Disadvantages                                                                                                    |
|------------------------------------------|----------------------------------------------------------------------------------------------------|----------------------------------------------------------------------------------------------------|----------------------------------------------------------------------------------------------------|
| Serial                                   | Establishes communication with a host machine over a modem or through a serial communications cable.  Uses Windows modem and dialing facilities to contact the host.  Uses PC-Xware's terminal emulator to display modem commands, machine prompts, and your login session to the host machine. | Faster than connections using PPP or SLIP protocols.  Because you are in a terminal emulator, you can run character-based applications from your host.  Using NCD's XRemote, you can also run X applications over your serial connection.  Run your non-X applications first in the terminal emulator, and then start XRemote and run your X applications.  You can write login scripts to automate dial-up, login, and XRemote startup. | The interface (for the initial connection) is a VT320 window, rather than an X Window environment.  Slower than network and some ISDN connections. |

PC-Xware User's Guide 2-11

# **Preparing for DECnet Session and Launch Connections**

To use the Session or Launch protocols, you must first complete these preparatory steps on the VMS host(s) with which you want to establish PC connections.

1. Install the file ncd\_serv.com (found in the PC-Xware installation directory) on the VMS systems you plan to use. You can do this by entering the Pathworks NFT command:

\$NFT COPY ncd serv.com VMSHOST user password :: ncd serv.com

- Install the ncd\_serv.com file as an NCP (Network Control Program) object. (You must have system account privileges to do so.)
  - a. Copy ncd\_serv.com to the system executables directory by entering:

```
$copy ncd_serv.com sys$common:[sysexe]
```

b. Set the protections to allow use of **ncd\_serv.com** by entering:

\$set protection=(S:RWED, O:RWED, G:RWED, W:RE)
sys\$system:ncd serv.com

- c. Run the NCP program by entering: \$NCP
- d. Define the object for the permanent data base by entering:

NCP>define object pcx\$server file sys\$system:ncd\_serv.com number 0

e. Define the object for the current data base by entering.

NCP>set object pcx\$server file sys\$system:ncd\_serv.com number 0

f. Exit the NCP program.

# **Creating a Connection**

PC-Xware's Connection Wizard steps you through the process of creating connections. To start the Connection Wizard, select Start → Programs → NCD PC-Xware → PC-Xware Connection Wizard. For details on specific options the Connection Wizard offers, use the online help associated with it.

2-12 PC-Xware User's Guide

The following table shows the typical routes from the first page of the Connection Wizard to the various protocol choices. (In some cases, there are additional options after selecting the basic protocol. These subsequent options are not shown here.)

# Selecting a Protocol with the Connection Wizard

| Protocol                      | How to get there                                                                                                    |
|-------------------------------|----------------------------------------------------------------------------------------------------|
| Rlogin                        | Execute applications(s), command(s) or script(s) on a remote host → Host Type → Remote Login (RLOGIN)                  |
| Rlogin+<br>login script       | Run a VT320 emulator to a remote host → Remote Login (RLogin) protocol → Advanced Terminal Settings → Use Login Script |
| Telnet                        | Execute applications(s), command(s) or script(s) on a remote host → Host Type → Telnet                                 |
| Telnet + login script         | Run a VT320 emulator to a remote host → Telnet protocol → Advanced Terminal Settings → Use Login Script                |
| Serial                        | Run a VT320 emulator to a remote host → Serial-based protocol                                                          |
| Serial +<br>login script      | Run a VT320 emulator to a remote host → Serial-based protocol → Advanced Terminal Settings → Use login script file     |
| Serial XRemote (manual)       | Start an XRemote session on a remote host →  Manually connect over a standard serial connection                        |
| Serial XRemote + login script | Start an XRemote session on a remote host → Connect over a standard serial connection using a script file              |
| XRemote TCP/IP                | Start an XRemote session on a remote host → Connect over a serial TCP/IP connection                                    |
| XDM                           | Begin an X session managed by a remote host                                                                            |
| rsh                           | Execute applications(s), command(s) or script(s) on a remote host → Host Type → Remote Shell (RSH)                     |
| rexec                         | Execute applications(s), command(s) or script(s) on a remote host → Host Type → Remote Command Stream (REXEC)          |

PC-Xware User's Guide 2-13

# Starting Connections and X Applications

Once a connection has been created, to start it:

Open the PC-Xware Connects folder: either select Start →
 Programs → NCD PC-Xware → PC-Xware Connections, or
 double click the PC-Xware Connections icon on your desktop as
 shown below.

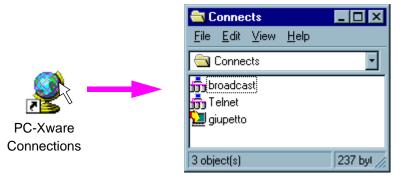

2. In the Connects folder, double-click the icon representing the connection you want to start. PC-Xware makes that connection to your host, executing whatever instructions were specified for that connection when it was created.

For example, if you start a connection that uses the rexec protocol, it automatically invokes the X application that was specified when the connection was created. Or if you start a simple Telnet connection that had no extra information built into it, you are prompted for login information before the connection is established.

# **Manually Started X Applications**

Terminal emulator connections (telnet or rlogin) that do not have login scripts do not automatically start X applications. Once you start one of these types of connections, to start an X application, you must:

2-14 PC-Xware User's Guide

1. Set the DISPLAY environment variable to point to your PC's name or its IP address. For example:

```
setenv DISPLAY joe_pc:0 (C Shell)
  or
DISLAY=joe_pc:0;export DISLAY (K or Bourne Shell)
```

2. Type in the path and name of the X application. For example:

```
/usr/bin/x11/xterm
```

XRemote sessions over standard serial connections with no login script do not automatically start X applications. Refer to Chapter 8, "Using XRemote" for instructions on starting XRemote and X applications.

PC-Xware User's Guide 2-15

2-16 PC-Xware User's Guide

# Chapter 3 Configuring PC-Xware

Many features of PC-Xware can be customized to meet your needs and preferences. This section provides an overview of these configuration facilities:

- Configuration Options
- Configuring the Terminal Emulator

## **Configuration Options**

To access PC-Xware's configuration options, select Start → Programs → NCD PC-Xware → PC-Xware Configuration.

The figure below shows the General tab of the Configuration dialog, but identifies the features configured through all four of the tabs.

PC-Xware User's Guide 3-1

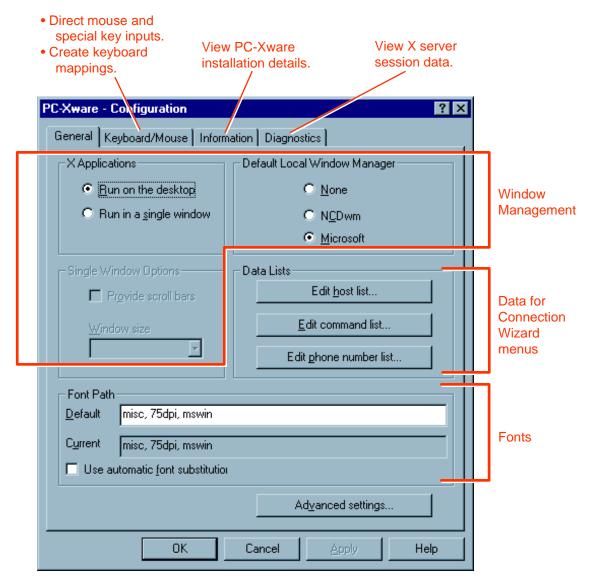

The four configuration tabs are discussed below.

**3-2** PC-Xware User's Guide

#### General tab

Window management items are discussed in "Managing Windows" on page 5-1.

The Data Lists options let you create and modify lists of:

- Host machines to which you might want to connect.
- Commands for starting X applications.
- Telephone numbers for dialup serial connections.

Changes made to these lists here are reflected in drop-down menus in the Connection Wizard. You can select items from those drop-down menus when defining connections.

Font issues are discussed in Chapter 4, "Managing Fonts."

- Keyboard/Mouse tab
  This tab is discussed in "Customizing the Keyboard" on page 6-1.
- Information tab

  This tab is discussed in "Viewing Installation Details" on page 5-5.
- Diagnostics tab
   This tab is discussed in "Viewing Diagnostic Information" on page 5-6.

Clicking Advanced Settings on the General tab displays a dialog (shown in the following figure) that lets you adjust several miscellaneous features.

PC-Xware User's Guide 3-3

Advanced Settings ? × Backing Store Features C Active when mapped ✓ Allocate colormap entries from the top. Image C Active by reguest Refresh ✓ Host Rsh access Disabled Restart local window manager after XDM log Broadcast Address ☐ Use local IP address instead of PC name **XDM** 255 255 255 255 Windows compatible dashed lines Performance Local Xdefaults File ✓ Windows compatible one-width lines ✓ Use local Xdefaults file Allocate minimum system colors c:\Program Files\ncdsoft\pcxw X resources Use Motif window manager focus action ☐ XRemote over TCP/IP. Browse... Edit... -XDM Termination Action **XDM** Prompt OΚ Help Cancel

The Features settings govern various host and network specific settings. The Performance-related options toggle fast line drawing.

Backing Store settings govern whether PC-Xware (Active options) or the X application redraws overlapped window areas.

The Broadcast Address and XDM Termination action settings determine where XDM requests go and what happens when an XDM session ends.

For more information about these settings, use the What's This? help available in the Advanced settings dialog.

**3-4** PC-Xware User's Guide

## **Configuring the Terminal Emulator**

The terminal emulator makes host windows on the PC act like a VT320 terminal. You start the terminal emulator through connections that use serial-based communication protocols. You can create and configure such connections using the Connection Wizard. Follow one of the option paths shown in the following diagram.

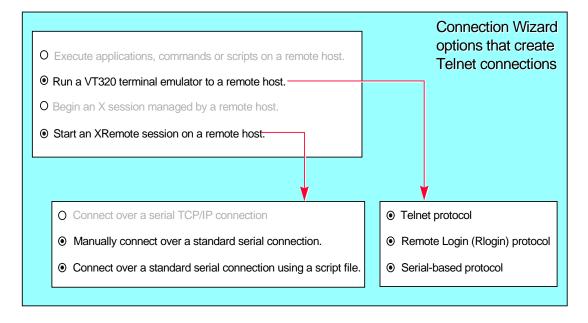

You can configure several features of the terminal emulator. You can access these configuration options in two ways:

- Through menus in the banner of the terminal emulator window.
- Through the Connection Wizard, as described below.

To access the Configuration Wizard terminal emulator configuration options:

- SelectStart → Programs → NCD PC-Xware → PC-XwareConnection Wizard.
- 2. Choose one of the connection types that invoke the terminal emulator, as shown in the previous figure.

PC-Xware User's Guide 3-5

#### **Chapter 3: Configuring PC-Xware**

3. To change the appearance or behavior of the terminal emulator window, when you get to the Terminal Emulator or Serial Settings dialog, click Advanced Terminal Settings. For details on these settings, use the What's This? help associated with the Advanced Terminal Settings dialog.

**3-6** PC-Xware User's Guide

# Chapter 4 Managing Fonts

This chapter provides the information necessary to understand and manage the display of X application fonts.

### **Potential Font Problems**

There are two typical font-related problems you might encounter:

- Sometimes, when you run an X application, you might get an error message indicating the application cannot find a certain font. Or, the application may start, but its text items look distorted. Such symptoms indicate that the X server displaying your application cannot find the font requested by the application.
- Some X applications support a -fn command line option that lets you specify some font other than default to be used. However, some applications accept only certain fonts, and this is not evident until you try one and get an error message.

The following sections provide background on how the X server displays fonts, and present several approaches to solving this problem.

PC-Xware User's Guide

## **How the X Server Displays Fonts**

To mediate input and output between an X application and your PC, the X server needs several types of information which is not provided by the application, and which must reside where the X server can access it. Font data falls in this category.

PC-Xware provides a default set of standard PCF (Portable Compiled Format) X server fonts. PCF is a font format PC-Xware's X server can read directly. (PC-Xware can also read Microsoft Windows .fon files; however, most X applications do not use or know about these fonts.) To see the list of fonts supplied by PC-Xware, see "Font Reference" on page 4-10.

Font problems can arise if you run X applications that use custom fonts not provided by PC-Xware, or font formats other than PCF. To display those fonts on your PC, you need a way to make them available to the X server, and to translate them into Portable Compiled Format.

#### Note

Microsoft Windows only recognizes font data in Windows font files, designated with a **.fon** extension. PC-Xware's X server converts PCF font files to **.fon** files as X applications request fonts.

PC-Xware creates the **.fon** files in the directory specified by the Windows TEMP environmental variable (if it has been set). If the TEMP variable has **not** been set, PC-Xware creates the **.fon** files in the root directory of your boot disk drive. These font files are temporary and are deleted by PC-Xware at termination.

If for some reason PC-Xware terminates abnormally, the existing font files will be deleted the next time PC-Xware runs. For further information on the Windows TEMP environmental variable, see your Microsoft Windows User's Guide.

4-2 PC-Xware User's Guide

## **Ways to Supply Missing Fonts**

There are several ways to supply fonts an X application is requesting, but which PC-Xware cannot find on your PC. Which to use depends on whether and where you can locate a font the X application can use.

### **Copy Fonts to Your PC**

In one common scenario, a family of fonts required by the X application resides on some machine other than your PC. In this case, do the following:

- 1. Create a new font directory for the needed fonts on your PC in the PC-Xware installation directory. (This is where the NCD installation program places the standard PC-Xware font directories.)
- 2. Copy the required fonts into the newly created directory.
- 3. Start the PC-Xware Font Tool. Select Start → Programs → NCD PC-Xware → PC-Xware Utilities → Font Tool.
- 4. In the Font Tool's Directories list, double click the new font directory you created in Step 1 above. By default, only fonts that are in .bdf font format will be displayed in the File list, and they will be selected.
- 5. Fonts in .bdf format must be converted to .pcf font format, so PC-Xware can read them. If .bdf fonts are displayed in the Font Tool's File list, ensure they are all selected, then click Convert. A. pcf file is created for each .bdf file.
- 6. Now you must tell PC-Xware how to access the .pcf font files in the new font directory.
  - a. In the text entry box under File Name, type:\*.pcf
  - b. In the Directories list, double click the [..] entry to go up a level and list the font directories. Then double click the new font directory. The .pcf files in that directory will be displayed and selected in the File Name list.

PC-Xware User's Guide 4-3

Number of font files

c. Click Make Font Directory. This creates the index file, fonts.dir in the new font directory. The entries in fonts.dir map the filenames of the fonts in that directory to the font names by which X applications identify them. A few lines from the fonts.dir file in the 75dip font directory illustrates this:

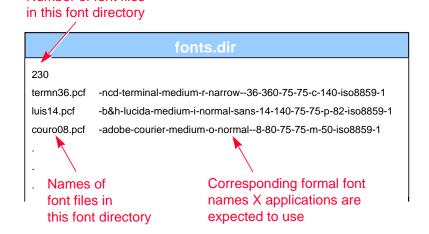

For details on X Window font-naming confentions, see "Font Reference" on page 4-10.

Note Do not change Font Tool Options (Glyph Padding, Scanline Unit, Bit Order and Byte Order), unless you thoroughly understand your BDF files. These default settings create the smallest, most efficient PCF files.

- 6. You must add the new font directory to the font path PC-Xware searches to satisfy font requests by X applications.
  - a. Select Start → Programs → NCD PC-Xware → PC-Xware Configuration → General. The Font Path box lists the directories PC-Xware is currently set up to search. The font path entries listed (misc, 75dpi, mswin) are relative to PC-Xware's installation directory. (You can type in absolute pathnames if you put your font directory elsewhere.)

4-4 PC-Xware User's Guide

b. Type in the name of the new font directory you created in Step 1. above. Locations must be separated by commas.

#### Get the Font from a Host with a Font Server

If the required font is in some format other than PCF or BDF, or you want a central host location for your fonts, you can use a font server (a common X Window utility) on a UNIX host to supply the font to PC-Xware when it is requested.

NCD Software maintains font server software you can download from its FTP site: ftp.ncd.com, provided you are using one of the following host-types:

- IBM
- RS6000
- DEC
- Ultrix
- HP
- Motorola
- SunOS
- Solaris

**Note** Font servers can not be used over serial lines.

Tell PC-Xware to use a font server by specifying the font server's location in the X server's font path, much as you would specify a new font directory location. However, there is a special syntax for font servers in the font path; use:

```
tcp/host_name:port_number
```

where host\_name is the name or IP address of the host where the font server resides, and port\_number is an attribute of the font server assigned when it was set up.

- If your host is running the R5 version of the X Window System, the default port number is 7000.
- If your host is running the R6 version of the X Window system, this number is 7100.

PC-Xware User's Guide 4-5

Ask your system administrator to verify the port used by the font server on the host you have chosen.

The order of locations in the font path determines the order that the X server searches for fonts. If you want the font server to resolve most of your fonts, place the font server at the front of the font path.

For more details on configuring a host font server, refer to the PC-Xware System Administrator's Guide. You can also download additional font server documentation from NCD 's FTP site, ftp.ncd.com.

#### **Automatic Font Substitution**

The General tab in the Configuration dialog includes a check box for enabling or disabling automatic font substitution. If this box is checked and PC-Xware gets a request for a font it cannot locate, PC-Xware automatically substitutes the font with the name most closely resembling the requested font. For details on font naming conventions, see "Font Names" on page 4-12.

#### **Create Font Aliases**

Aliasing a font means assigning an alternate name to the formal font name recorded in the fonts.dir file (see "Copy Fonts to Your PC" on page 4-3).

Each font directory supplied with PC-Xware contains a fonts.ali file, used to alias the long, formal font names X applications typically use to short, simple font names. A portion of the fonts.ali file in the misc font directory, shown below, illustrates this mechanism:

4-6 PC-Xware User's Guide

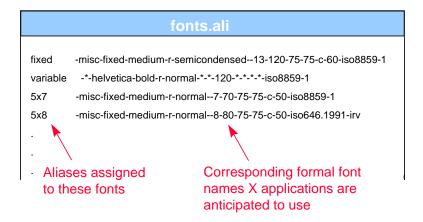

This makes it easier to specify a particular font when invoking X applications that let you choose the font it will use.

You can create your own aliases in existing fonts.ali files, and you can create your own fonts.ali files in font directories you create.

In addition to providing font names that are shorter and easier to specify, aliasing can also be used to get an application to use one of the fonts you have available. If an X application requests a font you cannot locate, or translate to PCF or BDF font formats, or access via a font server, try one of the following two aliasing strategies:

#### ■ Alias the missing font name to the default font.

- a. Navigate to the <ncd installation directory>\pcxware\misc folder (assuming misc is the first location in your font path).
- b. Open the fonts.ali file in a text editor, like Notepad.
- c. Copy the line that begins with the word "fixed." This line designates the default X font.
- d. Paste in a copy of that line, and change the word "fixed" to the name of the missing font sought by the X application, as shown below:

fixed -misc-fixed-medium-r-semicondensed--13-120-75-75-c-60-iso8859-1 X\_appl\_fontname-misc-fixed-medium-r-semicondensed--13-120-75-75-c-60-iso8859-1

PC-Xware User's Guide 4-7

When the X application requests the missing font, the X server will supply the default X font.

e. Reset the X Server (a selection in the menu displayed with you click the PC-Xware Services icon ...).

**Caution** This action closes any connections using the X Server. First ensure any critical processes occurring over such connections are completed or properly terminated.

- f. Start the desired X application and see if the fixed font is acceptable.
- Find an acceptable font, and alias it to the missing font.
  - a. Locate a font you already have that you think will look best with the X application you want to run. (To examine fonts and derive the names by which the X server identifies them, use the UNIX font utilities described in "Getting Font Information" on page 4-9.) For details on font naming conventions, refer to "Font Names" on page 4-12.
  - b. Open the fonts.ali file in the font directory containing the font you have chosen.
  - c. Insert a new line of the following form:

X\_appl\_fontname available\_fontname where X\_appl\_fontname is the font name requested by the application, and alternate\_font is the name of the available font you want to use in its place.

- d. Reset PC-Xware (a selection in the menu displayed when you click the PC-Xware Services icon menu).
- e. Start the desired X application and see if the selected font is acceptable.

4-8 PC-Xware User's Guide

## **Getting Font Information**

When you are resolving font problems, you often need several types of information about the fonts available to you, and where the X server is currently set up to search for fonts. There are four UNIX utilities you can use to do this:

- xset(1)—displays information about the current font path
- xlsfonts(1)—lists the fonts known to the server
- xfd(1)—displays the characters in a font
- xfontsel(1)—displays samples of a font

This sections describes these utilities.

#### Viewing the Font Path

The xset command displays the font path and other current X server settings. After using PC-Xware to log into your host, type:

```
# xset q
.
.
.
Font Path:
    misc, 75dpi, 100dpi
```

### **Listing the Available Fonts**

The xlsfonts(1) command lists the fonts currently available to the X server. It has many options for narrowing the search, but its basic form lists the names of all fonts known to the server.

```
# xlsfonts
```

When running with the argument -fn pattern, xlsfonts lists only fonts that match the pattern. The pattern may include the wildcard characters "\*" (matches any sequence of characters) and "?" (matches any single character). Quote these characters to prevent the shell from expanding them. For example, the following command lists all fonts whose names include the word "helvetica".

```
# xlsfonts -fn '*helvetica*'
```

PC-Xware User's Guide 4-9

### Displaying the Characters in a Font

The xfd(1) command displays all the characters in a font. The command's most basic syntax is:

```
xfd -fn font_name
```

For example, the following command displays all the characters in the 6x13 font.

```
# xfd -fn 6x13
```

The font specification can include wildcard characters as shown in the example above for xlsfonts.

### **Displaying Samples of a Font and XLFD Names**

The xfontsel(1) client displays the fonts known to the server, allows you to examine samples of a font, and shows the XLFD (X Logical Font Description) name for a font. The command's basic syntax is:

```
xfontsel -pattern font_specification
```

The font specification may include wild card characters. For example, the following command displays a window in which you can select samples of various bold fonts.

```
# xfontsel -pattern '*bold'
```

## **Font Reference**

#### **Standard and Optional Fonts**

After installation, the standard PC-Xware fonts reside in three subdirectories below the PC-Xware Installation folder.

PC-Xware includes most of the freely distributable fonts known to NCD at the time of product release. When you select the default installation components, the font directories contains the components in the following table.

| Component     | Folder                | Contents                                                                                                    |
|---------------|-----------------------|----------------------------------------------------------------------------------------------------|
| Misc fonts    | misc                  | A variety of critical and obscure fonts. The most notable fonts in this folder are:                                                                              |
|               | cursor                | Fonts used by PC-Xware and many X applications for cursors.                                                                                                    |
|               | 6x13                  | The default fixed-width font. The file fonts.ali in the misc folder sets the "fixed" alias to this font when you install PC-Xware.                               |
|               | 7x14<br>8x16<br>12x24 | Full ISO fixed-width fonts, meaning that these fonts define all 256 character values for international use. Most PC-Xware fonts are full ISO fixed-width fonts.  |
|               | fonts.ali             | Aliases of non-existent fonts to existing fonts. When PC-Xware is installed, fonts.ali contains entries for fixed, variable, and other commonly requested fonts. |
| 75 DPI fonts  | 75dpi                 | Contains low-resolution fonts required by most X applications.                                                                                                   |
| Windows fonts | mswin                 | Accesses Microsoft Windows fonts.                                                                                                    |

The next table shows optional fonts you can install through the Custom branch of the PC-Xware installation program.

| Component         | Folder | Contents                                         |
|-------------------|--------|--------------------------------------------------|
| 100 DPI fonts     | 100dpi | Fonts for higher resolution displays.            |
| Open Look fonts   | xol    | Fonts commonly used by Open Look X applications. |
| DEC 75 DPI fonts  | dec75  | 75 dpi fonts used by DECWindows applications.    |
| DEC 100 DPI fonts | dec100 | 100 dpi fonts used by DECWindows applications.   |
| HP fonts          | hp     | Fonts used by HP VUE applications.               |
| Kanji             | kanji  | Japanese fonts.                                  |
| Hangul            | hangul | Korean fonts.                                    |
| Hanzi Guobiao     | hanzi  | Chinese fonts.                                   |
|                   |        |                                                  |

PC-Xware User's Guide 4-11

#### Microsoft Windows Fonts

PC-Xware can recognize and use Microsoft Windows fonts. You can access Microsoft Windows fonts for use in X applications by having mswin in the font path (it is there by default).

To adhere to the X Logical Font Description Conventions (XLFD) for font names, MS Windows font names are converted to contain distinct entries for identifying Windows fonts. An XLFD name for a Windows font contains these fields:

| Field         | Description                                                                                                    |
|---------------|----------------------------------------------------------------------------------------------------|
| Foundry       | The developer of the font. mswin specifies Microsoft Windows as the foundry.                                        |
| Font Family   | Fonts from the Microsoft Windows font family such as arial, ms sans serif, roman, or small font.                    |
| Character Set | Identifies what displays for each character in a given font.<br>Most fonts use ANSI. Some fonts use OEM and Symbol. |

For more information on XLFD naming conventions, see the following section.

#### **Font Names**

In the X Window System, fonts are named using the X Logical Font Description (XLFD) conventions. XLFD names supply information about the developer of the font, the font family, and various characteristics of the font, including size, weight, and dots per inch.

An XLFD name consists of 15 fields separated by hyphens. For example, the bitmap font name:

-adobe-courier-medium-r-normal--8-80-75-75-m-50-iso8859-1

describes a font with the properties shown in the following table:

**4-12** PC-Xware User's Guide

| Variable  | Field Description                                                                                                    |
|-----------|----------------------------------------------------------------------------------------------------|
| adobe     | Developer of the font, also called the foundry.                                                                                                    |
| courier   | Font family.                                                                                                    |
| medium    | Weight.                                                                                                    |
| r         | Slant (r stands for Roman).                                                                                                    |
| normal    | Width.                                                                                                    |
| 8         | Size of the characters in pixels.                                                                                                    |
| 80        | Size of the font in tenths of a point.                                                                                                    |
| 75        | Horizontal and vertical resolution in DPI (dots per inch). This is the resolution of the device for which the font is designed and controls the size of the font when displayed. |
| m         | Monospaced font (as opposed to proportionally spaced). Terminal emulators, such as the NCD local client terminal emulators and xterm(1) require monospaced fonts.                |
| 50        | Average width in tenths of a pixel.                                                                                                    |
| iso8859-1 | Character set. Most fonts are in the ISO8859-1 character set (Latin-1, a superset of ASCII).                                                                                     |

#### Wildcards in Font Names

Any field in a font specification can be replaced by a wild card. A wild card is a special character that allows any font to match the property represented by the wildcard.

- The asterisk (\*) wildcard replaces an entire field.
- The question mark wildcard (?) replaces any single character.

For example, the font name:

```
-*-fixed-bold-r-normal--13-120-*-*-*-*-*
```

#### matches these fonts:

```
-misc-fixed-bold-r-normal--13-120-75-75-c-70-iso8859-1
-misc-fixed-bold-r-normal--13-120-75-75-c-80-iso8859-1
```

PC-Xware User's Guide 4-13

When searching for a font, the X server uses the first font it finds that meets all the criteria specified in the font name. If you use wild cards instead of specifying all properties, the server uses the first font that matches the properties you specify.

Wildcards provide flexibility because a usable font can be substituted if the intended font is not found. A complete font name specification with no wildcards may cause a client to fail if the X server cannot find the font that exactly matches the specification.

#### **Bitmap Font Names versus Outline Font Names**

Bitmap font names differ from outline font names in the amount of information specified. A bitmap font name has data in all fields. An outline font name has 0s (zeros) in all of the size fields: the size of the characters in pixels, the size in tenths of points, horizontal resolution, vertical resolution, and average width. Outline font names look similar to the following:

```
-*-courier-*-*--0-0-0-0-m-0-*-*
```

#### **Specifying Fonts for X Applications**

You can specify fonts for most X applications as X resources or in the X application command line with the -fn option. When specifying a font you must use the XLFD font name, or an alias for the XLFD font name, with or without wildcards. (For information on aliasing fonts, see "Create Font Aliases" on page 4-6.) Here is a sample Xresource setting:

```
xterm*boldfont: -adobe-courier-bold-r-normal--20-140-100-100-m-110-iso8859-1
```

Here is the same font specified on the command line:

```
% xterm -fn -adobe-courier-bold-r-normal--20-140-100-100-m-110-iso8859-1
```

If you are using a font name with asterisks in a command line, the font name must be surrounded by single quotes to prevent the shell from interpreting the asterisks. For example:

```
% xterm -fn '-*-courier-bold-r-normal--20-140-*-*-*-*-*
```

4-14 PC-Xware User's Guide

For outline fonts, you must provide a well-formed font name in the font specification. A well-formed font name contains all 14 hyphens specified in the XLFD convention. Wild cards are permitted for any field. For example, this is not a well-formed name because it does not contain all 14 hyphens:

But this is a well-formed name:

PC-Xware User's Guide 4-15

4-16 PC-Xware User's Guide

# Chapter 5 Additional PC-Xware Tools

This chapter covers the PC-Xware features that support the following activities:

- Managing Windows
- Viewing Installation Details
- Viewing Diagnostic Information
- Copying and Pasting

## **Managing Windows**

### **Choosing a Window Manager**

A window manager is a special X application that defines the cosmetic features of the windows displayed on the screen, and the mechanisms for moving, sizing and iconifying them. Unlike other X applications, you can run only one window manager at a time on a given display.

PC-Xware provides several options regarding window managers. You can:

Choose a local Motif-style window manager.
 Select Start → Programs → NCD PC-Xware → PC-Xware Configuration → General → NCDwm.

PC-Xware User's Guide 5-1

- Choose a Microsoft Windows-style local window manager.
   Select Start → Programs → NCD PC-Xware → PC-Xware
   Configuration → General → Microsoft.
- Choose not to use a local window manager. This allows you to use your favorite X Window window manager from a remote host. Select Start → Programs → NCD PC-Xware → PC-Xware Configuration → General → None. (The methods for starting a remote window manager vary, depending on the type of connection, once you connect to the host.)

**Note** If you select a different window manager than the current one, you must restart PC-Xware or stop the current window manager (see below).

Temporarily suspend use of the local window manager. This lets you use some other window manager, then resume use of the local window manager later. You could use this capability if you wanted to run some X application in a remote window manager, such as Motif, for a limited time. To toggle the use of the local window manager, click the PC-Xware Services icon , and in the resulting menu, select Stop/Start Local Window Manager.

### Window Managers and X Applications

PC-Xware lets you display X applications in two ways:

- Desktop mode
- Single window mode

In desktop mode, X applications are displayed side by side with your Microsoft Windows applications, as shown in the following figure.

5-2 PC-Xware User's Guide

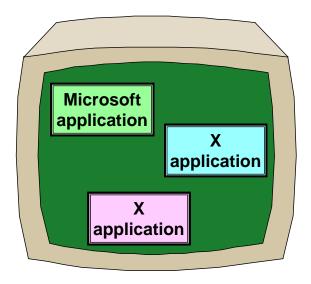

Desktop mode is the default state. If you have changed to single-window mode and want to return to desktop mode, do the following:

- 1. Select Start → Programs → NCD PC-Xware → PC-Xware Configuration → Run on the desktop, then click Apply.
- 2. Click the PC-Xware Services icon and select Reset X Server.

In desktop mode, you have the choice of using PC-Xware's local window manager, or an X Window window manager from your host (see "Choosing a Window Manager" on page 5-1).

In single window mode, X applications are displayed in a single, full screen window, as shown in the following figure.

PC-Xware User's Guide 5-3

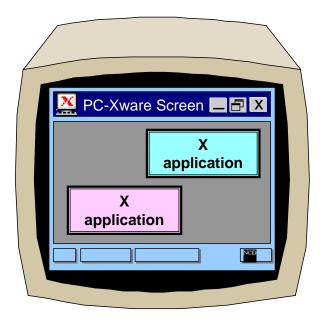

To run your X applications in single window mode:

- Select Start → Programs → NCD PC-Xware →
   Configuration → Run in a single window, then click Apply.
- Click the PC-Xware Services icon and select Reset X Server.

In single window mode, you have the choice of running the local Motif-style window manager or an X Window manager from your host (see "Choosing a Window Manager" on page 5-1).

### **Choosing the Environment for Mouse Actions**

Microsoft Windows and many X Window managers use a right mouse button press on the desktop to display a menu. When you press a mouse button, PC-Xware must decide if you want the Microsoft Windows menu or the X Window menu.

5-4 PC-Xware User's Guide

To specify this, select Start → Programs → NCD PC-Xware → PC-Xware Configuration → Keyboard/Mouse. Go to the Special Settings region of this tab.

- To send mouse button presses on the desktop to the X Window environment, put a check in the box labeled Send mouse events to X instead of Windows.
- To send mouse button presses on the desktop to Microsoft Windows, uncheck this box.

Note If this box is unchecked, you can send mouse button presses to X only by simultaneously pressing a modifier key (Control or Alt for example). You may need to change your X Window window manager default resources to expect a modifier key and a mouse button press as the menu activating keystroke.

## **Viewing Installation Details**

Click the PC-Xware Services icon at the right end of the taskbar. In the resulting menu, do one of the following:

- To just see which version of PC-Xware you are running, select About PC-Xware.
- To get complete information about the copy of PC-Xware you are running, select Configure PC-Xware → Information. The Information tab displays the following information:

| Option             | Description                                                   |
|--------------------|---------------------------------------------------------------|
| Serial Number      | The serial number of the copy of PC-Xware you are running.    |
| Authorization code | The authorization code used to install your copy of PC-Xware. |
| User               | Name of the person registered to use this copy of PC-Xware.   |

PC-Xware User's Guide 5-5

| Option           | Description (Continued)                                                                                                    |
|------------------|----------------------------------------------------------------------------------------------------|
| Company          | Name of the company entered during installation of PC-Xware.                                                                                         |
| PC-Xware Version | PC-Xware's release number.                                                                                                    |
| Built            | The date and time when this copy of PC-Xware was built.                                                                                              |
| Installed in     | Pathname to the <i>installation folder</i> (the directory into which your PC-Xware software was installed).                                          |
| Screen           | The dimensions of your display (for example, 1024 x 768), and color format (8-bit color, 16-bit color, and so on).                                   |
| TCP/IP Name      | The network name and IP (internet protocol) address identifying your PC for network connections.                                                     |
| DEC Name         | The DECnet node number for your PC. (optional entry)                                                                                                 |
| Enabled Features | PC-Xware capabilities enabled in the copy of PC-Xware you are running. By default, the list includes:                                                |
|                  | <ul> <li>network: Network connection capability.</li> </ul>                                                                                          |
|                  | <ul> <li>xremote: Serial connection capability through<br/>PC-Xware's XRemote utility.</li> </ul>                                                    |
|                  | <ul> <li>rsh: Ability through remote shell protocol to issue<br/>commands to a host without first supplying a user<br/>name and password.</li> </ul> |
| X Extensions     | Optional X Window capabilities enabled with the copy of PC-Xware you are running.                                                                    |
| Network Software | The network software your copy of PC-Xware uses for inter-machine communications.                                                                    |

# **Viewing Diagnostic Information**

PC-Xware logs X server events to assist you in pinpointing problems, should they arise. You can:

- View the events that occurred during an X server session.
- Adjust what events get logged.
- See what types of network connections are currently active.

**5-6** PC-Xware User's Guide

To get this information, Start → Programs → NCD PC-Xware → PC-Xware Configuration → Diagnostics. This tab contains the following elements:

| Option                       | Description                                                                                                    |
|------------------------------|----------------------------------------------------------------------------------------------------|
| Server Message Log           | This window displays the events and status messages issued by the X server during the current session.                                  |
| Time Stamps                  | Enabling this option makes the X server record the time, following each logged event.                                                   |
| Extended File<br>Diagnostics | Enabling this option makes the X server record the full pathname of each file it tries to open, and whether the attempt was successful. |
| Extended Font Diagnostics    | Enabling this option makes the X server record the font name and font file name for opened fonts.                                       |
| TCP/IP<br>UDP<br>X client    | These three boxes show the number and types of network sockets used by PC-Xware. X client shows the number of X applications running.   |
| Clear log                    | Deletes all previously recorded information from the Server Message Window.                                                             |
| Create diagnostic file       | Saves the information in the Message Server window to the file support.xsu in your PC-Xware installation directory.                     |

## **Copying and Pasting**

PC-Xware's X server can monitor the copy and paste buffer used by an X application, and transfer its contents to the Windows Clipboard, so it can be pasted into Windows applications. Similarly, the X server monitors the Windows clipboard, and can copy data to the paste buffer being used by the X application, as illustrated below.

PC-Xware User's Guide 5-7

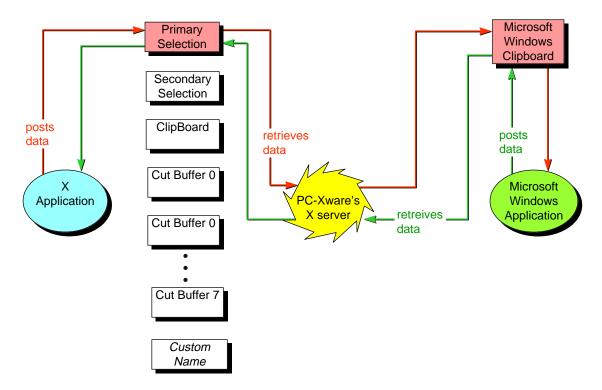

As suggested by the preceding illustration, the X Window System supports multiple cut/paste buffers for transferring text and graphics between applications. Which of these holds the data you copy or cut from the X application is determined by the design of the X application you are running. Most X applications use the Primary Selection buffer.

Historically, several names have been used for X Window buffers:

- Primary selection
- Secondary selection
- Clipboard
- Cut buffer 0 Cut buffer 7

Further, some X applications may use custom buffers.

In contrast to the X Window scheme, Microsoft environments provide only one paste buffer, the Clipboard.

5-8 PC-Xware User's Guide

By default, PC-Xware monitors the X buffer called "Primary selection." If your X application uses some other buffer, this default arrangement will not work. You must explicitly tell PC-Xware which X buffer to monitor. (You must get the correct buffer name from the X application's documentation).

PC-Xware provides a Copy and Paste menu for specifying an alternate X buffer to monitor. This menu provides additional options to give you flexibility in selecting the copied material.

To access PC-Xware's copy and paste options:

- 1. Click the PC-Xware Services icon at the right end of the task bar.
- 2. Click Copy and Paste Graphics or Text.
- 3. In the Copy and Paste dialog, click the type of Copy or Paste operation you want.
- 4. To specify an X application buffer to monitor other than the default Primary selection buffer, click XSelections. In the resulting dialog, click the X buffer you want PC-Xware to monitor.

Because Microsoft Windows and the X Window System use different paradigms for their copy-and-paste facilities, you can copy and paste ASCII text and bitmapped images only between Microsoft Windows and X applications. Further, you can copy text or graphics--not both--in a single operation.

For details on the options available, see find the topic "Copy and paste options" in PC-Xware's online help.

PC-Xware User's Guide 5-9

**5-10** PC-Xware User's Guide

# Chapter 6 Customizing the Keyboard

## What Is Key Mapping?

Key definitions determine the function of the keys on your keyboard. Keyboard mapping is the method for changing key definitions to make your PC keyboard behave like the keyboard expected by your X application. Keyboard maps are saved in a file (keymap.xkb) and take effect the next time PC-Xware starts (or when you reset PC-Xware's X server).

**Note** Any changes to keyboard mapping only affect the X applications and not the Microsoft Windows or PC-Xware terminal emulator applications.

PC-Xware User's Guide 6-1

Here are some terms and definitions used in the following discussion of keyboard mapping:

| This term        | Means                                                                                                    |
|------------------|----------------------------------------------------------------------------------------------------|
| keysym           | Either the visual display associated with a given key, or a descriptive word designating the key's action (such as "backspace").  The keysym for a given key is the same for all X servers, so keysyms are the recommended means for redefining keys. |
| keycode          | The numeric identifier for a given key. The keycode for a given key varies among X servers.                                                                                                    |
| modifier or mode | A key that can be used in combination with other keys to perform a distinct action. Examples include the Shift and Ctrl keys.                                                                                                    |

## **Overview of Key Mapper**

Key Mapper is a graphical utility that lets you redefine PC keyboard keys for operations in windows managed by an X server. Key Mapper lets you select from a wide range of keysym sets as the source for your key definitions. Its graphical interface lets you redefine multiple keysyms in a single session without having to directly edit a key definition file.

# **Note** Key Mapper's capabilities are based on the UNIX xmodmap application. To get detailed technical information on xmodmap, invoke the UNIX man page for xmodmap.

To see the characters associated with keysym names, refer to The X Window System by Sheifler and Gettys.

You can start Key Mapper in either of two ways:

Through the PC-Xware Utilities menu item.
 SelectStart → Programs → NCDPC-Xware → PC-Xware Utilities → Key Mapper.

6-2 PC-Xware User's Guide

Through the Configuration dialog.
 Select Start → Programs → NCD PC-Xware → PC-Xware
 Configuration → Keyboard/Mouse → Run Key Mapper.

The Key Mapper is shown below:

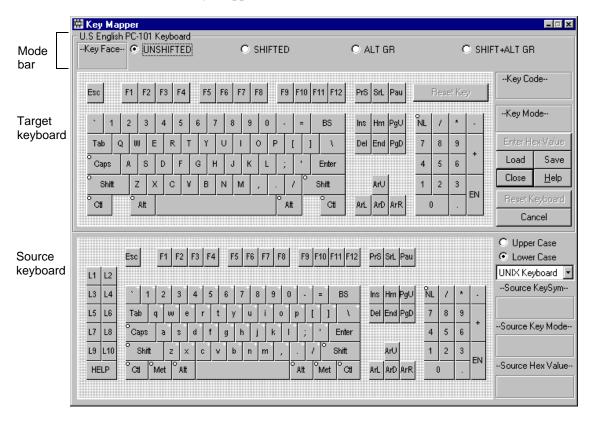

The PC-101 keyboard at the top is a representation of your PC's keyboard—it is the target for key definitions. The keyboard at the bottom is the source of alternate key definitions.

You select the set of keys represented in the source keyboard from an extensive list of terminal keyboards and key sets, which includes:

- Keyboards for particular host environments, such as UNIX and Sun.
- Keys grouped for easy access, such as function keys and mode keys.

PC-Xware User's Guide 6-3

Keys from other languages, such as Greek and Latin.

To map a source key to a PC target key, you can either click on one key, then the other (in either order), or drag one key over the other.

When you're finished redefining keys, you save your changes to a .xkb keymap file. To apply a particular keymapping to your PC keyboard, you tell PC-Xware which keymap to use. You can also load standard XMODMAP files as input.

# **Redefining Keys**

To redefine keys using Key Mapper:

- 1. Start Key Mapper (as described earlier).
- 2. (Optional) To load a file that contains key definitions, click Load and use the Load dialog to select a file.
- 3. Select the source keyboard or key set from the list to the right of the lower keyboard.
- 4. Associate a key definition in the source (lower) keyboard with a key in the target (upper) keyboard by doing the following:
  - a. In the mode bar at the top of the interface, select the mode of the target key whose definition you want to change—Shifted, Unshifted, Alt GR, or Shift+Alt GR. For example, if you want to change the value of the capital T, click Shifted.
  - b. Make sure that the correct case (upper or lower) is selected for the source keyboard. To do this, select either Upper Case or Lower Case in the top right of the lower keyboard. A white plus sign (+) on a key indicates that its case can be changed.
  - c. Click the key you want to change in the target keyboard.
  - d. Click the key whose keysym you want to use from the source keyboard. The mode bar at the top of the application indicates the key's new value under the mode that you selected in step a.

**Note** The order in which you perform steps c and d is irrelevant. You can also redefine keys by dragging a target key to a source key, or vice versa. You cannot associate two keys from the same keyboard.

6-4 PC-Xware User's Guide

- 5. Click Save to save your key definitions to the file keymap.xkb in your user folder. For portable key mapping files, select Keysym File and All Keys in the Save dialog.
- 6. To initiate your new key mapping, select Start → Programs → NCD PC-Xware → PC-Xware Configuration → Keyboard/Mouse, and check Enable keymap.
- 7. Exit and restart PC-Xware to get the new keymap file to take effect.
  - If the PC-Xware Services icon is in the taskbar, left click the icon and select Shutdown PC-Xware. Then start your X application connection from the PC-Xware Connects folder.
  - If the PC-Xware Services icon is not in the taskbar, simply start yourXapplicationconnectionfromthePC-XwareConnectsfolder.

# **Tips for Using Key Mapper**

- If you accidentally select the wrong key in either keyboard, click anywhere outside of the current keyboard to deselect it.
- To reset all of the keys you've redefined to their default values and start over, click Reset Keyboard.
- Even if you cannot find the source keysym that you want to use in any of the keysym sets, you can still redefine a key with that keysym if you know its hexadecimal value. To do this, click the key to redefine in the target keyboard, then click Enter Hex Value to enter the value in hexadecimal notation.
- To view a source key's keysym, mode, and hex values, click the key and look at the entries in the Source KeySym, Source Key Mode, and Source Hex Value fields to the right of the source keyboard.
- To view a target key's key code and mode value, click the key and look at the entries in the Key Code and Key Mode fields to the right of the target keyboard.

PC-Xware User's Guide 6-5

# **Key Mapper Options and Indicators**

**Key Symbols** (in upper-left and upper-right corners of keys)

| This symbol   | Indicates                                                           |
|---------------|---------------------------------------------------------------------|
| Rectangle     | A key in the target keyboard whose keysym value has been redefined. |
| Circle        | A mode key.                                                         |
| Plus sign (+) | A key that has both upper and lower case values.                    |

### **Mode Bar**

| Option       | Description                                                                                                    |
|--------------|----------------------------------------------------------------------------------------------------|
| Key Face     | Displays the string or character shown on the corresponding key cap of a typical keyboard.                                                                                                    |
| UNSHIFTED    | Selects the unshifted keysym value of the key that will be redefined.                                                                                                    |
| SHIFTED      | Selects the shifted keysym value of the key that will be redefined.                                                                                                    |
| ALT GR       | Selects Alt GR mode for the keysym value of the key that will be redefined. For keyboards that support this mode, the redefined key will only produce the new value when the key Alt GR is pressed.        |
| SHIFT+ALT GR | Selects SHIFT+Alt GR mode for the value of the key that will be redefined. For keyboards that support this mode, the redefined key will only produce the new value when the keys Shift+Alt GR are pressed. |

PC-Xware User's Guide

# **Upper (Target) Keyboard**

| Option          | Description                                                                                                    |
|-----------------|----------------------------------------------------------------------------------------------------|
| Key Code        | Displays the key code value for the selected key in the target keyboard.                                                                                                    |
| Key Mode        | Displays the mode value of the selected key in the target keyboard.                                                                                                    |
| Enter Hex Value | Lets you enter the hex value of a keysym instead of selecting a key in the source keyboard. Use this button if you can't find the source key in any of the keysym sets.                                                                 |
| Load            | Reads in an existing keymap file containing keysym definitions. The definition syntax must conform to XMODMAP standards.                                                                                                    |
| Save            | Saves the complete key set or only keys that have been redefined.                                                                                                    |
| Reset Key       | Restores the currently selected key to its default value. This button is only enabled when a key is selected.                                                                                                    |
| Reset Keyboard  | Restores all keys to their default values. This button is only enabled if at least one key has been redefined. If you used Load to install key definitions, Reset Keyboard reverts to the state before the key definitions were loaded. |

# Lower (Source) Keyboard

| Option     | Description                                                                                                    |
|------------|----------------------------------------------------------------------------------------------------|
| Upper Case | Selects upper case for the selected key. This option is only enabled if the selected source key accepts upper and lower case values, indicated by a white + on the key. |
| Lower Case | Selects lower case for the selected key. This option is only enabled if the selected source key accepts upper and lower case values, indicated by a white + on the key. |

PC-Xware User's Guide 6-7

| Option                       | Description (Continued)                                                                                                    |
|------------------------------|----------------------------------------------------------------------------------------------------|
| keyboard and<br>key set list | Displays a list of alternate key definition sources, including UNIX and DEC keyboards, mode and function keys, a 'NoSymbol' definition useful for disabling keys, and keysym definitions for other languages. |
| Source KeySym                | Displays the keysym value for the selected key in the source keyboard.                                                                                                    |
| Source Key Mode              | Displays the keyboard mode name associated with the selected key in the source keyboard.                                                                                                    |
| Source Hex Value             | Displays the hex value of the selected key in the source keyboard.                                                                                                    |

# **Managing Special Key Assignments**

Certain key definitions, typically combinations of two or more keystrokes, have special effects in Windows and X applications. However, a special key combination probably has a different definition in an X application than in a Windows application, as illustrated in the following figure.

6-8 PC-Xware User's Guide

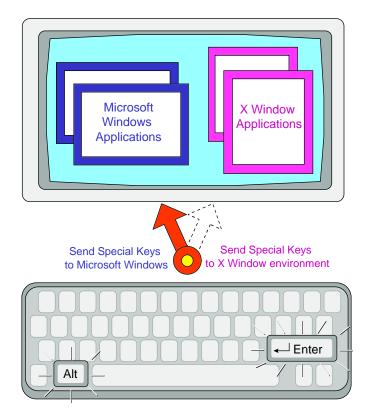

PC-Xware provides a mechanism for selecting which environment (X WindowsystemorMicrosoftWindows)willinterpretandexecutespecial key combination keystrokes.

To access the special key options, Select Start → Programs → NCD PC-Xware → PC-Xware Configuration → Keyboard/Mouse, shown in the following figure.

PC-Xware User's Guide 6-9

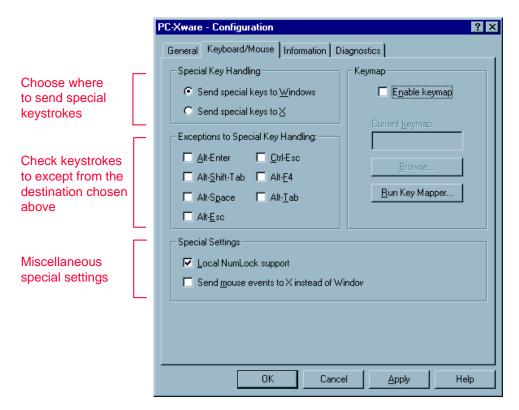

For more on special key handling, see the online help for this tab.

# **Restoring the Default Keymap**

To return to PC-Xware's default keymap:

- 1. On the Keyboard/Mouse Configuration tab, ensure that Enable keymap is not checked.
- 2. Restart PC-Xware.
  - If the PC-Xware Services icon is in the taskbar, left click the icon and select Shutdown PC-Xware. Then start your X application connection from the PC-Xware Connects folder.
  - If the PC-Xware Services icon is not in the taskbar, simply start yourXapplicationconnectionfromthePC-XwareConnectsfolder.

6-10 PC-Xware User's Guide

# Chapter 7 Login Scripting

# What Is a Login Script?

A login script is a text file consisting of commands that logs you in to a remote machine, and perhaps performs other startup tasks, such as invoking an application. Login scripts are useful if you always issue the same sequence of commands when you log into a remote host. Putting all these commands in a login script gives you a way to automate your standard login process.

PC-Xware supports the use of login script with PC-Xware's terminal emulator (serial, telnet, and rlogin) connections. For making telnet and rlogin connections, PC-Xware provides generic login scripts for various computer systems. These scripts use data provided by users creating connections through PC-Xware's Connection Wizard.

However, some special cases may not be adequately addressed by these generic scripts. In such cases, you might want to write your own login scripts. In your custom scripts, you can use the same set of instructions and macros used by the generic scripts.

The rest of this section explains how to create login scripts. It also documents the login scripting language and provides example scripts.

PC-Xware User's Guide 7-1

# **Creating and Editing Login Scripts**

PC-Xware's Connection Wizard guides you through the process of including a login script for a connection. This includes creating or modifying the script file using your PC's text editor.

To add a login script to a connection's startup sequence:

- Start the Connection Wizard.
   Select Start → Programs → NCD PC-Xware → PC-Xware Connection Wizard.
- 2. In the Connection Type dialog, select Run a VT320 terminal emulator to a remote host, then click Next.
- 3. In the Terminal Emulator dialog, select the connection protocol. For typical Telnet connections, leave the default port number (23) unchanged. Then click Advanced Terminal Settings.
- 4. In the Advanced Terminal Settings dialog, select Use login script file.
- 5. Specify the name of the file you want to create or modify.
  - To open an existing script file for modification, click Browse.
     Select the file, then click Open. The filename fills the login script text box.
  - To open a new script file, enter its name in the login script file box, then click Edit.

Microsoft Windows Notepad opens the file you specified.

- 6. Type in and modify script commands in the file.
- 7. When finished, save your work by selecting File → Save in the Notepad editor.
- 8. Complete the rest of the Connection Wizard dialogs, as you would for any other connection.

# Login Script Language

PC-Xware supports a login script language, consisting of two basic elements:

**7-2** PC-Xware User's Guide

#### ■ Login instructions

These are directives issued to the PC. Some have arguments which can be used to issue commands to a host, or detect responses from the host.

#### login macros

These are symbolic terms which can be assigned values, and which expand or interpret those values when used as arguments to certain login instructions. Login macros are prefixed with the \$ character.

# **Data Types**

Login instructions can have two types of arguments:

- number
  - A whole number.
- string

A sequence of characters delimited by double quotes (") at each end. Text strings can contain one of the supported login macros.

# **Login Macro Descriptions**

Using these macros, you can write a login script that is independent of the user who invokes the script, and independent of the PC on which it is being run. When a user defines a new connection, the Connection Wizard captures the user- and PC-specific values for use by the appropriate macros.

#### \$ipaddr

This macro holds the IP (internet protocol) address of the PC on which you are running PC-Xware.

## \$application

This macro holds the command line you want to execute on the remote host. When used in a text string, this macro is replaced by the command so it can be translated to the host.

#### \$password

This macro holds the encrypted text string generated from the password supplied when creating a connection through the Connection Wizard. When used in a text string in a script, this macro decrypts the password so it can be transmitted to the host.

PC-Xware User's Guide 7-3

#### **\$username**

This macro holds the user name supplied when starting a connection to a host. When used in a text string, this macro is replaced by the user name so it can be transmitted to the host.

#### Note

These macros pertain only to Connections with defined application commands, user names and passwords. If you use the macro with a connection that did not define the application, user name or password, the value of \$application, \$username or \$password is the null (empty) string.

# **Login Instruction Descriptions**

#### ; (semicolon)

Indicates a comment. All text following a semicolon to the end of the line is not read as script commands.

#### alarm

Sounds the alert tone on your PC. You might use this command to indicate when a connection has been successfully started.

#### break

Sends a break signal to the host. Some computers use the break signal as an attention character on a serial line. (The break signal has limited use in scripts for network connections.)

### command <string>

Sends the specified string. Use this command for modem control. Thus, the string specified must be a command recognized by a modem.

Use this command to request pauses between characters in commands sent to modems. For faster communications to devices other than modems, use the transmit command.

#### Note

Even though the PC communicates with a host through a modem, you can use the transmit command to send commands directly to the host once the connection has been started.

#### pause < number >

Makes the PC wait the specified number of seconds before executing the next command. Some actions require a pause. For example, if you send commands that take the host several seconds to execute, you can use the Pause command to make the PC wait for the host to catch up.

#### prompt<string>

Displays a dialog with the specified string as a prompt, then transmits the input the user enters at the prompt.

#### transmit <string>

Sends the specified string as fast as possible, with no pauses between characters. This command does not work well for sending commands to modems. Use command instead.

#### waitfor <string> <number>

Makes the PC wait the number of seconds (specified by <number>) to receive the text string (specified by <string>) from the host, before issuing the next line of the login script. This command is not sensitive to the case of the incoming text. If that text string does not arrive in the specified interval, the login script aborts, and an error message advises you to check the Server message log. The Server message log records the error as follows:

Script Reader: Waitfor timeout

#### waitforany <string> <number>

Makes the PC wait the specified number of seconds (specified by <number>) to receive any character in the text string (specified by <string>) from the host, before issuing the next command in the login script. This command is not sensitive to the case of the incoming text. If no character from the specified text string arrives in that interval, the login script aborts, and an error message advises you to check the Server message log. The Server message log (located on the Diagnostic tab of the Configuration dialog) records the error as follows:

Script Reader: Waitforany timeout

PC-Xware User's Guide 7-5

## **Restrictions**

Note the following limits when you build login scripts.

| Feature                                        | Limit                                                                                                    |  |
|------------------------------------------------|----------------------------------------------------------------------------------------------------|--|
| Max. line length                               | 80 characters.                                                                                                    |  |
| Max. string length                             | 50 characters.<br>You can surmount this restriction by continuing a single<br>statement on multiple lines. For example:                                             |  |
|                                                | <pre>transmit "xemacs -i -display bobs_pc:0" transmit "-fg white -bg black" transmit "-font 6x13 &amp;\r"</pre>                                                     |  |
| Max. commands per file                         | 75                                                                                                    |  |
| "command"<br>statement                         | Send characters at the rate of one character per 155 ms.                                                                                                    |  |
| Sending<br>non-printable<br>characters to host | <ul> <li>Use either:</li> <li>The numeric decimal code for the character, preceded with a backslash (\).</li> <li>An escape character (described below).</li> </ul> |  |

To send non-printable characters, use the characters listed in the Alpha Code or Numeric Code column in the following table. For other non-printable characters, use a backslash (\) followed by the decimal value of the character.

| Meaning         | Alpha Code | Numeric Code |
|-----------------|------------|--------------|
| back space      | /b         | \8           |
| form feed       | \f         | \12          |
| line feed       | \n         | \10          |
| carriage return | \r         | \13          |
| tab             | \t         | \9           |
| vertical tab    | \v         | \11          |
| backslash \     | //         | \92          |
|                 |            |              |

**7-6** PC-Xware User's Guide

| Meaning                                                 | Alpha Code  | Numeric Code |
|---------------------------------------------------------|-------------|--------------|
| dollar symbol \$                                        | \\$ or \$\$ | \36          |
| numeric character n to be interpreted as a decimal code | 3           | \n           |

#### **Case Sensitivity**

For commands that send arguments to the host machine, case sensitivity of those arguments depends on the operating system or application on the host. Typically, host machines running UNIX operating systems are case sensitive, whereas machines running VMS operating systems are not.

By contrast, command arguments specifying text strings received from the host are not case sensitive.

# **Login Script Examples**

The following examples will give you an idea of how to create a script. If you use these examples as a base for your script, be sure to modify all areas that will differ in your environment. For example, login and password prompts, hosts names, and user names.

## **Example: Direct Dial-In**

This script initializes a Hayes-compatible modem and dials into a host machine. Since the script file initializes and dials the modem, keep the following in mind when creating the serial connection:

- In the Connection Wizard:
  - a. Select Run a VT320 terminal emulator to a remote host.
  - b. Select Serial-based protocol.
  - c. Select Advanced Terminal Settings and specify the login script file to use.
  - d. Select Connect directly to the host over a serial line through a communication port.

PC-Xware User's Guide 7-7

#### **Direct Dial-In Script**

```
pause 2
command "ATQ0V1E1S0=0\r" ;Initialize the modem.
command "ATDT9,555-555\r" ;Dial the host.
waitfor "login: " 60 ;Wait for login banner.
transmit "bob\r" ;Login as bob.
waitfor "word:" 60 ;Wait for password
prompt.
prompt "Hood Password" ;Prompt for password.
```

**Note** The  $\$ r, a standard escape character, designates a carriage return. Semicolons precede comments (shown in these examples on the right side of lines).

This script instructs the PC to:

- 1. Wait 2 seconds, initialize the modem, then dial into the host ("hood" in this example).
- 2. Wait up to 60 seconds for the host to transmit a login prompt back to the PC.
- 3. After receiving the login prompt, send the username "bob" to the host, then wait for the host to send a password prompt.
- 4. After receiving the password prompt, display a dialog with the prompt "Hood Password".

The user then enters a password and login completes.

## **Example: Terminal Server Login**

This script directs the PC to log in to a host over telephone lines through a terminal server. The modem initialization and dialing is defined in the serial connection and performed automatically.

#### **Terminal Server Login Script**

**7-8** PC-Xware User's Guide

#### This script instructs the PC to:

- 1. Wait 2 seconds for modem dialing to complete.
- 2. Wait up to 60 seconds for the terminal server to provide a password prompt.
- 3. After receiving the password prompt, display a dialog with the prompt Cisco Password.

The user then enters the terminal server password and login completes.

## **Example: Require a Callback**

In this example, the login script requires the host to call back and give permission to log in. The modem initialization and dialing is defined in the serial connection and performed automatically.

#### Require a Callback Script

```
pause 1
waitfor "username: " 20
transmit "hood\r"
                          ; Send user name response.
waitfor "word:" 20
prompt "Group Password"
                          ;Prompt for group password
pause 2
command "ath\r"; Hangup.
pause 1
waitfor "RING" 60
                           ; Host calling back. Modem
                           ; Sends tone signal to PC.
command "ata\r"
                           ;Answer the phone.
waitfor "name: " 20
transmit "bob\r"
                           ; Send user name.
waitfor "word:" 20
prompt "Login Password"
                         ;Prompt for password.
```

PC-Xware User's Guide 7-9

## **Example: Telnet Login**

This example is for a telnet session. It tells the host to open an EMACS window on the PC running PC-Xware.

#### **Telnet Script**

## **Example: Automated Login**

Using three macros, this script issues user name, password and IP address of the PC to the host machine. It directs the host to start an xterm window and display its user interface on the PC.

#### **Automated Login Script**

```
waitfor "login: " 15
                           ;Wait up to 15 seconds to
                           receive the string login
                           ; before issuing next line.
transmit "$username\r"
                           ;Login as georgej.
waitfor "word:" 15
transmit "$password\r"
                           ;decrypt the encrypted
                           ; password string,
                           ;A80162566E6E, submit it
                           ; to host as the password.
waitforany "?>:)" 15
                           ; Wait up to 15 seconds to
                           receive the shell prompt
                           :character ?.>, or :
                           ; before issuing next line.
transmit "xterm -display $ipaddr:0 &\r"
                          ; invoke the xterm
```

**7-10** PC-Xware User's Guide

```
;program on this PC
;(whose IP address is
;identified by the macro
;$ipaddr).
transmit "exit\r"
;Logout from host.
```

PC-Xware User's Guide 7-11

**7-12** PC-Xware User's Guide

# Chapter 8 Using XRemote

NCD's XRemote enables you to run X applications over serial cables or telephone lines. XRemote can also provide enhanced X application performance on serial TCP/IP networks (PPP, SLIP) by providing X-specific data compression.

Note XRemote on serial TCP/IP network is only available on UNIX machines that have XRemote version 3.2 or newer.

# **Starting XRemote on the Host**

To run X Window applications using a serial connection, you must log into the host, then start NCD's XRemote program. XRemote is started differently depending upon your connection to the host.

PC-Xware User's Guide 8-1

## **UNIX Hosts**

#### Standard Serial Connections

If you have a non-TCP/IP serial connection to the host, follow the steps below to start XRemote and your X applications:

- 1. Use PC-Xware's Connection Wizard to build an XRemote connection. On the first dialog, select "Start an XRemote session on a remote host." On the second dialog, select "Manually connect over a standard serial connection."
- Double-click your serial connection in the PC-Xware Connections folder.
- 3. Log into your host.
- 4. Start XRemote by entering:

```
xinitremote
```

The serial window disappears from the screen as your X applications appear.

#### **Serial TCP Connections**

If you have a serial TCP/IP connection (PPP, SLIP) to the host, follow these steps to start XRemote and your X applications:

- 1. Select Start → Programs → NCD PC-Xware → PC-Xware Configuration.
- 2. On the General tab, select Advanced settings.
- 3. Click XRemote over TCP/IP, and then OK twice.
- 4. In the PC-Xware Services icon menu, select Shutdown PC-Xware.
- 5. Start the Connection Wizard. On the first dialog, choose Start an XRemote session on a remote host.
- 6. On the second dialog, select Connect over a serial TCP connection.
- 7. Finish defining the connection on the rest of the dialogs.
- 8. Use your TCP/IP network software to initiate your serial network connection.
- 9. Double-click your XRemote TCP connection in the PC-Xware Connections folder.

8-2 PC-Xware User's Guide

**Note** PC-Xware assumes that the host-side XRemote program, xinitremote, resides in a directory specified by your PATH on that host.

#### **About xinitremote**

The xinitremote program runs the commands in \$HOME/.xinitremoterc, your XRemote default startup file. If you don't have a startup file, xinitremote starts a single xterm window in the upper left corner of the screen.

If you cannot run xinitremote, your system administrator must add it to your search path. Usually xinitremote resides in the /usr/local/bin directory.

Refer to "Advanced XRemote Information for UNIX Hosts" on page 8-5 for information about:

- Customizing your startup file
- Environment variables used by xinitremote
- Command-line options

## **VMS Hosts**

**Note** VMS XRemote is available only for non-TCP/IP serial connections.

Define the NCD\_XREMOTE\_FONTPATH symbol to the location of your PC-Xware fonts. The following example assumes that you installed PC-Xware in the default Windows folder and that you installed standard fonts. Your directory path may differ. Your installation may include additional font directories.

DEC windows applications may require additional fonts. To install the fonts, run the PC-Xware installation program (setup.exe), and make the following selections:

- Custom install
- The PC-Xware component
- Customize Components

PC-Xware User's Guide 8-3

- DEC 75DPI fonts
- DEC 100DPI fonts

The font path shown below includes these DEC fonts:

```
$ DEFINE NCD_XREMOTE_FONTPATH -
"C:\Program Files\ncdsoft\pcxware\MISC, -
C:\Program Files\ncdsoft\pcxware\DEC75, -
C:\Program Files\ncdsoft\pcxware\DEC100, -
C:\Program Files\ncdsoft\pcxware\MSWIN"
```

Verify that XRemote was installed correctly by examining the NCD logicals. You need to define, at a minimum, the following NCD logicals:

```
$ SHOW LOG NCD*
(LNM$PROCESS_TABLE)
"NCD_XREMOTE_FONTPATH" =

"C:\Program Files\ncdsoft\pcxware\MISC,
    C:\Program Files\ncdsoft\pcxware\75DPI,
    C:\Program Files\ncdsoft\pcxware\MSWIN"

(LMN$SYSTEM_TABLE)
"NCD_ROOT" = "DKA300:[NCDNDS.]"
"NCD_XREMOTE_SERVER_TRANSPORTS"="LOCAL, DECNET"
```

Create a symbol for the xinitremote command:

```
XR*EMOTE:=="@NCD ROOT:[BIN]XINITREMOTE"
```

Start XRemote by typing:

XR

XRemote announces the XRemote version along with the established proxy server number. The xinitremote command then establishes your DECwindow environment. By default, your DECwindow session manager is started.

8-4 PC-Xware User's Guide

# **Quitting XRemote**

You should exit or close all X applications and windows before exiting PC-Xware. If you close PC-Xware without terminating your X applications, your modem may not hang up and may leave orphaned processes on your host.

## **UNIX Hosts**

Quit XRemote as you would quit any X session. If you have an .xinitremoterc startup file, you can exit XRemote by quitting or killing the last X application listed in the startup file. If you do not have a startup file, exiting the xterm window exits XRemote.

## **VMS Hosts**

The default VMS Session Manager provides a pull-down menu which you use to terminate the XRemote session.

# **Advanced XRemote Information for UNIX Hosts**

## **UNIX Host Configuration**

#### **User Search Path**

Enhance your PATH environment variable to include the directory in which xinitremote resides. Usually this is:

/usr/local/bin

## **User Startup File**

Upon starting, xinitremote starts XRemote and the clients listed in a startup file in the user's home directory. Xinitremote tries to execute whichever of the following files it finds first:

- A file referenced by the XINITRC environment variable.
- The file .xinitremoterc in the user's home directory.

PC-Xware User's Guide 8-5

■ The .xinitrc file in the user's home directory (for backward compatibility with older versions of xinitremote).

If none of these files exist, xinitremote starts by running the command:

```
xterm -geometry +1+1 -n login
```

Ensure that xterm resides in a directory specified by your PATH environment variable. If you create a startup file, its X application commands should use these guidelines:

- Use the same syntax you use to start the X application from the UNIX shell.
- Run all but the last X application in the background.
- Run the last X application in the foreground. When this X application exits, the XRemote program stops running X and displays the PC-Xware terminal emulation window (for non-TCP/IP serial connections only). Here is a sample startup file that starts the twm(1) window manager and one X application:

```
#!/bin/sh
twm &
#This xterm is left in foreground to keep
#XRemote running
xterm -ls -display $DISPLAY
```

If you normally log in on a local display station that runs XDM, you can make the XRemote environment identical to the local environment. Copy your .xsession file as the startup file for XRemote, or set the XINITRC variable to point to the .xsession file.

Be sure that the .xsession file copied correctly and does not set the DISPLAY environment variable; xinitremote will set the correct DISPLAY value for the XRemote session.

Note Some XDM users do not have a personal .xsession file. For those users, XDM uses a system-wide Xsession file normally located in /usr/lib/X11/xdm. On Sun hosts, the Xsession file is normally in \$OPENWINHOME/lib/xdm.

## Log File

You can set the XREMOTETMPDIR environment variable to designate the directory for the host-side XRemote log file. The log file's name is Xremote<digits>, where <digits> is the DISPLAY established by XRemote.

If there is no XREMOTETMPDIR variable, the TMPDIR variable is consulted for the name of the log file directory. If neither variable is present, the log file is created in the /usr/tmp directory. If your system does not have a /usr/tmp directory, set XREMOTETMPDIR or TMPDIR to \$HOME:

# **Advanced XRemote Information for VMS Hosts**

# **VMS Host Configuration**

## **Transport Modules**

The NCD\_XREMOTE\_SERVER\_TRANSPORTS logical name lists VMS DECwindow transport modules initialized by <digits> when starting up. If this logical is undefined, only the local transport is initialized. By default, this name is defined by the procedure file:

```
NCD_ROOT:[BIN]NCD_XREMOTE_INSTALL.COM
```

This procedure file runs during XRemote installation. The default transports are DECnet and local.

## **Invoking XRemote**

To use XRemote on VMS, you must define the proper command. The easiest method is to create a symbol and add it to a user's LOGIN.COM file, or to the system-wide SYLOGIN.COM. The symbol should be:

```
$ XR*EMOTE:=="@NCD NCD ROOT:[BIN]XINITREMOTE"
```

PC-Xware User's Guide 8-7

### Log File

The file SYS\$LOGIN:NCD\_XREMOTE.LOG logs useful messages along with debugging information for each session.

## **Running X Applications on Alternate Remote Hosts**

This section describes how to configure the network so users can run X applications on hosts other than the XRemote host (the host with the XRemote software installed). Additional transport names must be added and a display variable created.

By default, XRemote supports LOCAL and DECnet transports. If additional transports are needed, any additional transport names (for example, tcpip for UCX and Multinet or wintcp for Wollongong) must be appended to the list of defined transports in the NCD\_ROOT:[BIN]NCD\_XREMOTE\_INSTALL.COM file. By default, the relevant command reads as follows:

\$ define/system/exec ncd\_xremote\_server\_transports local,decnet

For example, if your network uses Multinet to carry X clients from a remote host to an XRemote host—and thus to a PC running PC-Xware—the command reads:

\$ define/system/exec ncd\_xremote\_server\_transports local,decnet,tcpip

If the NCD\_ROOT:[BIN]NCD\_XREMOTE\_INSTALL.COM file is modified, it must either be executed, or the system must be rebooted for the changes to take effect.

The next step is to create a display variable that directs a client running on a remote host to send its output to the PC via the XRemote program. The XRemote program appears, logically, as an additional X server on the XRemote host. The X server number (a number incremented for each XRemote user on the host) can be seen by typing the following in an XRemote DECterm window:

\$ show display

The following information is displayed:

8-8 PC-Xware User's Guide

```
Device: WSA32: [exec]
Node: 0
Transport: LOCAL
Server: 1
Screen: 0
```

The server number is then used in a SET DISPLAY command to direct a client's display to the PC via XRemote. The following example assumes the transport between REMVAX and NCDVAX is DECnet. XRemote resides on NCDVAX.

```
S SET HOST REMVAX
  Welcome to VAX/VMS V5.4-1 on node
  REMVAX
$! Here we are logged into REMVAX inside a
$! DECterm running on NCDVAX.
$! We create a display variable in whose context
$! we will run a client $! on REMVAX and the
$! display will be directed at this PC.
$ SET DISPLAY/CREATE/NODE=NCDVAX/SERVER=1/
                                 TRANSPORT=DECnet
S SHOW DISPLAY
  Device: WSA4:
                      [super]
  Node:
           NCDVAX
  Transport: DECnet
  Server: 1
  Screen:
$! At this point, we can start a client on this
$! display device
$ RUN SYS$SYSTEM: DECW$BOOKREADER
```

PC-Xware User's Guide 8-9

8-10 PC-Xware User's Guide

# Appendix A Using Web-Enabled X

PC-Xware includes Web-Enabled  $X^{TM}$ , the standard for enabling access to X applications through World Wide Web browsers.

# What Is Web-Enabled X?

Web-Enabled X lets users start X applications on remote hosts by activating hot links or icons on your Web pages.

Web-Enabled X enables you to:

- Centralize administration for X application connections. Because the connection information is stored on your Web pages, the administrative tasks occur in a centralized, controlled location—not on each user's PC.
- Simplify end-user access to X applications. PC-Xware users can use their favorite Web browser to launch X applications. Starting an X application is as easy as clicking an icon or hot link, which prevents end-users from having to know X application commands.

PC-Xware User's Guide

# **Setting Up Web-Enabled X**

Web-Enabled X is easy to set up for your corporate or workgroup intranet. For instructions on setting up and using Web-Enabled X, go to NCD's World Wide Web site by doing one of the following:

| If you use            | Do this                                                                                                    |
|-----------------------|----------------------------------------------------------------------------------------------------|
| Netscape or Mosaic    | Click the address below:<br>http://www.ncd.com/webx/index.html<br>If you have not configured the Adobe Acrobat<br>Reader to use either Netscape or Mosaic, it will<br>prompt you to do so now. |
| Any other Web browser | Start your Web browser and enter the following address:<br>http://www.ncd.com/webx/index.html                                                                                                  |

A-2 PC-Xware User's Guide

# Appendix B Product Support

This chapter explains how to contact NCD Corporation's technical support staff. Before requesting product support for an NCD product, return your product warranty card.

# When You Have a Question

If you have a question about an NCD product, first look in the product's online document or online help. You can also find late-breaking updates and technical information in the product Release Notes.

If you cannot find the answer in the product's documentation, contact NCD technical support. If you are located within the United States, see "Getting Product Support within the United States" on page B-2. If you are located outside of the United States, see "Getting Product Support Worldwide" on page B-2.

PC-Xware User's Guide

## **Getting Product Support within the United States**

NCD Software provides product support through six different channels:

| To do this                                 | Go to    |
|--------------------------------------------|----------|
| Access NCD's World Wide Web site           | page B-3 |
| Download updates from NCD's FTP site       | page B-3 |
| Download updates from NCD's bulletin board | page B-4 |
| Send a fax to Technical Support            | page B-5 |
| Send electronic mail to Technical Support  | page B-8 |
| Call NCD's Technical Support               | page B-8 |

#### Note

If you purchased your NCD product from an NCD distributor or a value-added reseller (VAR), contact that corporation to determine if they provide product support before contacting NCD directly.

# **Getting Product Support Worldwide**

International customers should contact the distributor from whom they purchased the product. If this is not possible, or you need direct technical assistance, use the country code dialing appropriate for your location to access the numbers provided in the following sections.

Because NCD is in the Pacific time zone, World Wide Web, FTP, fax, and electronic mail are usually the best methods for international customers. Send electronic mail to:

intl\_support@pcx.ncd.com

B-2 PC-Xware User's Guide

# World Wide Web Support

NCD's World Wide Web site provides updates, product information, and technical notes. To access the NCD Web site, use your Internet browser to connect to one of the following:

http://www.ncd.com

If you use Netscape or Mosaic, you can automatically go to the NCD Web site by clicking the Web addresses above.

# **FTP Support**

The NCD FTP site provides the same updates as the Bulletin Board, plus most of the current NCD Contribution CD, and access to updates for other NCD Software products. To access NCD's FTP site, log into the following host:

#### ftp.ncd.com

When prompted, enter the following values:

| User name: | anonymous           |
|------------|---------------------|
| Password:  | Your e-mail address |

Go to the following directory to find subdirectories containing updates for NCD products:

#### /pub/pcx/Archive

**Note** Since most files are binary, remember to set the transfer type to binary (and not ASCII text) before transferring a file.

PC-Xware User's Guide B-3

# **Bulletin Board Support**

The NCD bulletin board is provided as a service to our customers. The only charge for customers is the price of the phone call. The bulletin board may contain updates for:

- PC-Xware
- PC-Xware font files (\*.PCF)
- PC-Xware font compiler
- PC-Xware icons
- XRemote host software
- Product technical notes

To log into NCD's bulletin board, use your PC communication software to dial:

#### 1-503-646-1743

The default bulletin board configuration is:

9600 baud

8 data bits

1 stop bit

no parity

XON/XOFF flow control

You can use the bulletin board to post messages or data files as follow up information to previous phone, fax, or e-mail product support requests. However, do not leave product support requests on the bulletin board.

To download a file, make sure that the data transfer protocol of your PC communication software matches that of the bulletin board.

NCD supports the following data transfer protocols:

ASCII with DC2/CC4 ASCII only XMODEM XMODEM-1k YMODEM (Batch) YMODEM-G SEAlink KERMIT SuperKERMIT ZMODEM-90

After selecting download and selecting a file, do whatever is necessary in your PC communication software to begin receiving a transferred file. The bulletin board will indicate when the file transfer is complete.

### **Fax Support**

To send a fax to NCD, dial:

1-503-641-2959

If you send a fax describing your question or problem, our support engineers can often resolve complex issues more quickly and efficiently than if you contact NCD by telephone. Faxes enable the support engineer to analyze the question and prepare a solution before contacting you. When the support engineer is prepared, it takes less of your time to resolve the problem.

It is essential that you clearly describe your PC's software and hardware, and the environment that you use. This data is vital to the timely resolution of technical problems.

Print out the form on the following two pages and use it to make sure you have all the necessary information.

PC-Xware User's Guide B-5

# PC-Xware Technical Support Fax Information Form (Page 1 of 2)

NCD Fax number: 503-641-2959

### **General Information**

| Name:                                                           | Company Name:           |  |
|-----------------------------------------------------------------|-------------------------|--|
| Title:                                                          | Mailing Address:        |  |
| Voice Phone Number:                                             |                         |  |
| Fax number:                                                     |                         |  |
| Email address:                                                  |                         |  |
| Product Information                                             |                         |  |
| Product used: ☐ PC-Xware on Windows 95 ☐ PC-Xware on Windows NT | Version no.:            |  |
|                                                                 | Serial no.:             |  |
|                                                                 | Authorization code:     |  |
| PC Information                                                  |                         |  |
| CPU Speed (megaherz):                                           | Total Physical RAM:     |  |
| Network Information                                             |                         |  |
| TCP/IP Network Software:                                        | Other Network Software: |  |
| Serial Port Information (if applica                             | able)                   |  |
| Manufacturer/Model:                                             |                         |  |
| COM Port:                                                       | Handshake:              |  |
| Baud Rate:                                                      | Data Bits:              |  |
| Parity:                                                         | Stop Bits               |  |
| Modem Init String:                                              |                         |  |
|                                                                 | -                       |  |

B-6 PC-Xware User's Guide

### Fax Information Form (Page 2 of 2)

### **X Environment**

| Host Machine (i.e. Sun, F                                                                                                    | HP, etc.):                         | X application(s) (i.e. xt | erm):               |
|----------------------------------------------------------------------------------------------------|------------------------------------|---------------------------|---------------------|
| Host OS Type Version:                                                                                                    |                                    |                           |                     |
| X Window window manag                                                                                                    | ger:                               |                           |                     |
| Connection method:  ☐ Execute application(s) or script(s) on a remote host ☐ Begin an X session managed by a remote host ☐ Run a VT320 terminal emulator to a remote host ☐ Start an XRemote session on a remote host |                                    |                           |                     |
| Connection protocol: ☐ launch ☐ rlogin ☐ Other (specify):                                                                                                    | ☐ telnet<br>☐ XDM                  | ☐ rexec<br>☐ serial       | ☐ rsh<br>☐ session  |
| Problem Descriptio                                                                                                    | <b>n</b> (Use extra sheets if nece | essary)                   |                     |
| Sequence of actions that                                                                                                    | appear to produce the prol         | olem. Include any error m | nessages displayed. |
|                                                                                                    |                                    |                           |                     |
|                                                                                                    |                                    |                           |                     |
|                                                                                                    |                                    |                           |                     |
|                                                                                                    |                                    |                           |                     |
|                                                                                                    |                                    |                           |                     |
|                                                                                                    |                                    |                           |                     |
|                                                                                                    |                                    |                           |                     |
| Steps taken so far to diag                                                                                                    | gnose and/or remedy the pi         | oblem:                    |                     |
|                                                                                                    |                                    |                           |                     |
|                                                                                                    |                                    |                           |                     |
|                                                                                                    |                                    |                           |                     |
|                                                                                                    |                                    |                           |                     |
|                                                                                                    |                                    |                           |                     |
|                                                                                                    |                                    |                           |                     |
|                                                                                                    |                                    |                           |                     |
|                                                                                                    |                                    |                           |                     |

PC-Xware User's Guide B-7

### **Electronic Mail Support**

To contact NCD via electronic mail, send a mail message to:

#### support@pcx.ncd.com

Electronic mail is an easy way to reach technical support. Please include this information in your e-mail message:

- Your name and company.
- Your telephone number, fax number, and e-mail address.
- Product version and serial numbers.
- A short description of the problem.
- Information about the PC environment (names and versions of the operating system and applications in use).
- Network software configuration.

The reply to your e-mail will contain a problem report number at the top of the message. Please make note of this number in subsequent e-mail messages to Product Support that pertain to this issue.

### **Telephone Support**

To contact NCD by telephone, call the following number and ask for Technical Support:

#### 1-503-641-2200

When you call, please be at your PC and have Microsoft Windows running. Often the support engineer requests data from the PC or asks you to perform tasks on the PC. Please have the following information available:

- Product version and serial numbers.
- A short description of the problem.
- Information about the PC environment (names and versions of the operating system and applications in use).
- Network software configuration.

B-8 PC-Xware User's Guide

After logging the problem with a support team member, you will receive a problem report number. Please give the problem report number to the support engineer for subsequent calls concerning the same issue.

PC-Xware User's Guide B-9

B-10 PC-Xware User's Guide

## **Glossary**

active window The window that has the input focus. The active window is

distinguished from other windows by different frame color or

shading.

application A program for a specific purpose, such as accounting or word

processing. (See also X application.)

background The solid color or tile pattern that usually underlies the

characters or graphics in a window or menu.

Backing Store When an X server maintains the contents of a window, the

pixels saved off screen are called a backing store.

bis An extension to the V.32 CCITT standard for modem

communications.

click-to-focus The focus policy under which directing input to a window

(making it the active window) is accomplished by clicking in the window. Click-to-focus is the default under most window

managers, including ncdwm (See also "Focus").

client A program that depends to some extent on the services of

another program or system, termed a "server." (See also

"X client.")

configuration In the context of PC-Xware, the ability to customize the way

PC-Xware looks and performs network communications tasks. Accomplished through PC-Xware's Configuration dialog.

connection A named set of instructions that automatically establish

connectivity between your PC and a host machine. Some connection types can be defined to perform additional initialization tasks and to start X applications. See

Connection Wizard.

Connection Wizard A sequence of dialogs that step you through the process of

creating new connections. See Connection.

daemon A system process that acts without the user requesting it.

Certain connection protocols require their own daemons running on the host computer. Meeting this requirement is

typically a system administrator's responsibility.

DEC networking software that runs over Ethernet in local area

networks and wide-area networks.

DECwindows DEC's implementation of the X Window System. A software

interface for video displays.

default A function dependent parameter assigned when you do not

"specify" a value.

display manager A client used to start and manage X sessions (See also

"X Display Manager").

DNS Domain Name Server. An optional network utility serving as a

centralized name-to-IP address mapping device.

ethernet An industry standard for specifying non-serial network

communications.

network.

explicit focus A focus method supported by ncdwm. Under explicit focus, a

window becomes active when you click it. It is different from click-to-focus only in that a newly opened window is not automatically the active window (See also "Focus").

Glossary-2 PC-Xware User's Guide

focus To direct keyboard input to a specific window. The window to

which focus is directed is called the active window or the focus window. If the window manager is set to have pointer focus, keyboard input is directed to the window under the pointer. If it is set to have click-to-focus, the input is directed to a window in which you have clicked (See also "Click-to-

Focus", "Pointer Focus", and "Explicit Focus").

font server A program that provides X fonts and scalable X fonts to

X servers on the network.

foreground color The displayed color of window or menu text, or graphics out-

put.

graphical user interface Software that facilitates the interaction between the computer

and the user. Often abbreviated as "GUI."

GUI See "Graphical User Interface".

host A computer system which provides a set of services for a

remote system.

input device A device used to direct data and instructions to an X server.

The keyboard and a mouse are the standard input devices used

with the X server.

IP address Internet Protocol Address. The address identifying a module

on a network using TCP/IP protocol.

ISDN Integrated Services Digital Network. A service offered by

telephone companies that permits faster, more reliable transmission of data than is possible with standard telephone service. Requires alternate hardware to a modem, and special

setup procedures.

keycode The number (ranging from 8 to n) that uniquely identifies each

key on the keyboard. Keycodes are X server dependent.

keymap The mapping of keycode to a keysym.

keysym The fully translated key symbol that X client programs

typically use for programming keyboard input operations.

local terminal emulator See "terminal emulator."

#### **Glossary**

local window manager A program that runs on the PC, providing window

manipulation services, such as positioning and resizing.

magic cookie A secret password used under XDM to control access to an

X server and protect a user's display from unauthorized

access.

meta key The Alt key on the keyboard.

modifier keys Keyboard keys such as Shift, Control, Alt and CapsLock,

which when pressed along with a second key, modify the

function of the second key.

NCDware NCD's software for Network Computers.

ncdwm NCD's local window manager program (See also "Local

Window Manager").

network In the most general sense, any system of computers connected

in a way that enables communication between them. Often used to refer to non-serially connected systems. (See also

"ethernet" and "serial.")

OPEN LOOK A graphical user interface specification developed by Sun

Microsystems and registered by UNIX Systems Laboratories,

Inc.

OpenWindows Sun Microsystem's X-based user environment.

OSF/Motif Open Software Foundation's graphical user interface; used by

the NCD local window manager, ncdwm.

PCF Portable Complied Format. An X server font format supported

by PC-Xware.

pointer focus A focus method supported by ncdwm. Under pointer focus, a

window becomes active when you place the pointer on it (See

also "Focus").

PPP Point-to-Point Protocol; a communication protocol for

transmitting information over standard telephone lines.

protocol A set of rules used in the exchange of information between

computer systems.

remote configuration A method of configuring PC-Xware, such as changing

operational parameters from another machine.

rexec Remote Execution. A UNIX protocol which runs on

networked computers and permits response to a request containing a valid user name, password and command from another machine. It requires a remote execution server (often called an rexec daemon) to be running on the target computer.

rlogin Remote Login. A UNIX protocol that establishes a remote

login session on a host from a terminal. In the case of a PC running PC-Xware, the login prompt is displayed on PC-Xware's terminal emulator. The .rhosts directory in your home directory on the host machine contains a list of hostnames to which you can connect without using a

password.

RS-232-C A industry standard for serial communications connections.

rsh Remote Shell. A UNIX protocol which runs on networked

computers and permits response to a request containing a valid user name and command from another machine. It differs from rexec protocol in that no password is required. It requires a remote execution server (often called an rsh daemon) to be

running on the target computer.

serial Refers to inter-machine communication over a serial

communications cable, adhering to the RS-232-C communications protocol. (See also "RS-232-C.")

serial client A local client that provides a VT320 terminal emulation

window for connecting to a host through the serial port.

server A system which provides a specific set of services (such as

input or display) to a client program or system. Also a device on a network providing a service, such as a boot server or a

print server. (See also "X Server.")

Services icon Displays in the status region of the Microsoft Windows

taskbar when PC-Xware is running. If the status region is in its default location, the Service icon appears at the opposite end of the taskbar from the Start menu. Right click the icon for a menu to access PC-Xware. (See also "taskbar.")

session See "X Session."

Session Manager The DECwindows client used to control DECwindows

sessions.

SLIP Serial Line Internet Protocol; a communication protocol for

transmitting information over standard telephone lines.

TCP/IP See "Transmission Control Protocol/Internet Protocol".

telnet The Internet standard protocol for remote terminal connection

services.

taskbar The region on a Microsoft Windows desktop that shows the

Start menu and any iconified processes. When PC-Xware is running, the PC-Xware Services icon is displayed in the

Status Area of the taskbar.

telnet client The local client that provides VT320 terminal emulation for

connecting to a host using telnet.

terminal emulator A client used to emulate the function of a terminal. Xterm, the

standard X terminal emulator, emulates a VT102 terminal. PC-Xware's local client terminal emulators (telnet, rlogin and

serial), emulate a VT320 terminal.

terminal server A device that connects X terminals to services or hosts in a

local area network.

Transmission Control

Protocol/Internet Protocol

(TCP/IP)

Two networking protocols commonly used for communication

over local area networks.

VMS Virtual Memory System; the operating system for a

VAX computer.

VT320 A widely used terminal emulation standard defined by DEC.

Glossary-6 PC-Xware User's Guide

What's This? help

A form of online help you can get about items in dialogs that

have a ? icon at the right end of the dialog banner. Click on the ?. The cursor becomes a ? shape. Move the cursor to the

item of interest in the dialog and click.

window manager An application that allows you to manipulate the cosmetic

features of the windows displayed on the screen, and the mechanisms for moving, sizing and iconifying them. (See also

"X Window window manager.")

X See "X Window."

X application An application or other program implementing X Window

protocol. In most cases, interchangeable with "X client." (See

also "X server.")

X client An X Window System application program that is dependent

on the services of an X server program. In most cases, interchangeable with X application. (See also "X server.")

X 11 Release 6 (X11R6) The current release of the X Window system, implemented by

NCD in PC- Xware.

X Display Manager A protocol that provides automatic X protocol connection to a

specified host when an X server starts or restarts.

X server The software that provides display services for clients and

handles keyboard and pointer input. This is part of PC-Xware.

(See also "X client.")

X session All the processing that goes on from the time you log in to use

the X Window System until you log out.

X Terminal A display monitor, keyboard, base containing processors, and

a mouse. The X terminal processors are dedicated to running

the X server.

X Window A network-based graphical window system that lets you

interact with applications running on multiple hosts.

X Window window

manager

A special X application that provides window management capabities. Unlike other X applications, you can run only one

window manager at a time on a given display. (See also

"window manager.")

### Glossary

XDM See "X Display Manager."

XRemote NCD's software for running X over a serial line.

xterm The standard X terminal emulator. (See also "Terminal

Emulator and Local Client.")

Glossary-8 PC-Xware User's Guide

# Index

| A                                             | features accessed through property tabs 3-2 |
|-----------------------------------------------|---------------------------------------------|
| activating a connection 2-14                  | modifying host, command and phone lists 3-3 |
| advanced configuration settings 3-3           | overview 1-7                                |
| aliasing fonts 4-6, 4-11                      | terminal emulator 3-5 to 3-6                |
| applications                                  | terminal emulator, via menus 3-5            |
| starting 2-1 to 2-15                          | terminal emulator, via the Connection       |
| authorization code for installed PC-Xware 5-5 | Wizard 3-5                                  |
| authorized extensions for installed           | through property tabs 3-1                   |
| PC-Xware 5-6                                  | connecting to a host 2-14                   |
| authorized features of installed PC-Xware 5-6 | connection protocols                        |
|                                               | Launch (VMS-based) 2-11                     |
| В                                             | rexec 2-10                                  |
| build date for installed PC-Xware 5-6         | rlogin 2-8                                  |
| building connections 2-12                     | rsh 2-9                                     |
| bulletin board for NCD technical support B-4  | Session (VMS-based) 2-10                    |
| content countries terminal support s          | supported by PC-Xware 2-4                   |
| C                                             | telnet 2-8                                  |
| character set, displaying with the xfd        | which to use 2-5 to 2-11                    |
| command 4-10                                  | xdm 2-7                                     |
| choosing a connection protocol 2-5 to 2-11    | Connection Wizard                           |
| clipboard                                     | starting 1-9, 1-10, 2-12                    |
| Microsoft Windows 5-8                         | connections                                 |
| X Window system 5-8                           | activating 2-14                             |
| color format 5-6                              | defining 2-12                               |
| command list, modifying 3-3                   | definition 2-2                              |
| communication protocols 2-4                   | displaying list of 1-9, 2-14                |
| definition 2-3                                | network, definition 2-4                     |
| serial 2-4, 2-11                              | serial, definition 2-4                      |
| used by PC-Xware 2-4                          | types 2-3                                   |
| company name entered for installed            | connections icon 2-14                       |
| PC-Xware 5-6                                  | Connects folder 2-14                        |
| configuration property tabs 1-9, 3-1          | opening 1-9                                 |
| configuring hosts for XRemote                 | copy and paste 5-8 to 5-9                   |
| Unix 8-5                                      | limitations 5-9                             |
| VMS 8-7                                       |                                             |
| · - · V /                                     | specifying X buffer to use 5-9              |
| configuring PC-Xware                          | creating connections 2-12                   |

PC-Xware User's Guide

| customer support                                            | command 4-9                                                                                                    |
|-------------------------------------------------------------|----------------------------------------------------------------------------------------------------|
| international customers B-2                                 | character set, displaying with the xfd                                                                                                    |
| via bulletin board B-4                                      | command 4-10                                                                                                    |
| via electronic mail B-8                                     | comprehensive data, accessing with the xfont-                                                                                                    |
| via fax B-5                                                 | sel command 4-10                                                                                                    |
| via FTP site B-3                                            | converting font formats using a font server 4-5                                                                                                    |
| via telephone B-8                                           | descriptions of supplied 4-10 to 4-15                                                                                                    |
| via World Wide Web B-3                                      | displaying information about 4-9 to 4-10                                                                                                    |
| The World Wide Wee B 5                                      | fixed-width 4-11                                                                                                    |
| D                                                           | font path, definition 4-4                                                                                                    |
| data types of login script language 7-3                     | font path, reporting with the xset command 4-9                                                                                                    |
| date of build for installed PC-Xware 5-6                    | management 4-1 to 4-10                                                                                                    |
| defining connections 2-12                                   | Microsoft Windows 4-12                                                                                                    |
|                                                             | naming conventions for bitmap and                                                                                                    |
| diagnostic information 5-6                                  | outline 4-14                                                                                                    |
| detailed logging of X server events 5-7                     | problems 4-1                                                                                                    |
| saving in a log file 5-7                                    | specifying for X applications 4-14                                                                                                    |
| displaying a fact's character set with the wfd              | standard and optional sets 4-10                                                                                                    |
| displaying a font's character set with the xfd command 4-10 | techniques for supplying missing 4-3 to 4-8                                                                                                    |
| command 4-10                                                | wildcard characters in font specifications 4-13                                                                                                    |
| _                                                           | X server mechanism for displaying 4-2                                                                                                    |
| E                                                           | X Window naming conventions 4-12                                                                                                    |
| electronic mail for NCD technical support B-8               | FTP site for NCD technical support B-3                                                                                                    |
| enabled extensions for installed PC-Xware 5-6               | functionality of PC-Xware, accessing 1-8                                                                                                    |
| enabled features of installed PC-Xware 5-6                  | runctionality of 1 C-Aware, accessing 1-6                                                                                                    |
| events log 5-6                                              | 11                                                                                                    |
| exiting PC-Xware 1-11                                       | H                                                                                                    |
| extensions enabled for installed PC-Xware 5-6               | history of X server session 5-6                                                                                                    |
|                                                             | host list, modifying 3-3                                                                                                    |
| F                                                           | host's window manager, using on PC 5-2                                                                                                    |
| fax for NCD technical support B-5                           | and the second second s |
| features                                                    |                                                                                                    |
| enabled for installed PC-Xware 5-6                          | icon                                                                                                    |
| summary of PC-Xware 1-7                                     | PC-Xware connections 2-14                                                                                                    |
| features configured through property tabs 3-2               | PC-Xware Services 1-1, 1-9, 1-10, 1-11, 4-8,                                                                                                    |
| font path                                                   | 5-2, 5-3, 5-4, 5-5, 5-9, 6-5, 6-10, 8-2                                                                                                    |
| checking current 4-4                                        | installation                                                                                                    |
| definition 4-4                                              | folder for PC-Xware 5-6                                                                                                    |
| reporting with the xset command 4-9                         | instructions for PC-Xware iv                                                                                                    |
| font server, converting font formats using 4-5              | installation details                                                                                                    |
| cut and paste                                               | authorization code for PC-Xware 5-5                                                                                                    |
| See copy and paste                                          | build data of PC-Xware 5-6                                                                                                    |
| fonts                                                       | company name entered for PC-Xware 5-6                                                                                                    |
| aliases 4-6, 4-11                                           | extensions enabled for PC-Xware 5-6                                                                                                    |
| automatic substitution 4-6                                  | features enabled for PC-Xware 5-6                                                                                                    |
| available, listing with the xlsfonts                        | installation folder for PC-Xware 5-6                                                                                                    |
|                                                             |                                                                                                    |

I-2 PC-Xware User's Guide

| network name and IP address of PC 5-6         | data types 7-3                                |
|-----------------------------------------------|-----------------------------------------------|
| network software used by PC-Xware 5-6         | instruction set 7-4                           |
| registered user of PC-Xware 5-5               | macros 7-3                                    |
| screen dimensions, color format,              | restrictions 7-6                              |
| resolution 5-6                                | sample scripts 7-7                            |
| serial number of PC-Xware 5-5                 | login scripting 7-1 to 7-11                   |
| version of PC-Xware 5-5, 5-6                  | procedure 7-2                                 |
| viewing all 5-5                               |                                               |
| instruction set of login script language 7-4  | M                                             |
| international customers, technical support    | macros supported by login script language 7-3 |
| for B-2                                       | making a connection 2-14                      |
| intranet, starting X applications through A-1 | mapping keys 6-1 to 6-8                       |
| IP address and network name of PC 5-6         | procedure 6-4                                 |
|                                               | menus to PC-Xware features 1-8                |
| K                                             | messages                                      |
| key definitions, special                      | clearing message window 5-7                   |
| in X and Microsoft environments 6-8           | saving in a log file 5-7                      |
| selecting target environment for 6-9          | status for X server session 5-7               |
| Key Mapper utility                            | Microsoft Windows                             |
| definition 6-2                                | clipboard 5-8                                 |
| options and indicators 6-6 to 6-8             | fonts 4-11, 4-12                              |
| starting 6-2                                  | paste buffer 5-8                              |
| tips for using 6-5                            | window manager 5-2                            |
| key mapping 6-1 to 6-8                        | mode keys 6-2                                 |
| procedure 6-4                                 | modifier keys 6-2                             |
| keyboards, redefining keys on 6-1 to 6-8      | Motif window manager 5-1                      |
| keycode 6-2                                   |                                               |
| keysym 6-2                                    | N                                             |
|                                               | navigating to PC-Xware functions 1-8          |
| L                                             | NCD technical support                         |
| Launch (VMS-based) connection protocol 2-11   | bulletin board B-4                            |
| Launch connection                             | electronic mail B-8                           |
| preparation 2-12                              | fax B-5                                       |
| listing available fonts with the xlsfonts     | FTP site B-3                                  |
| command 4-9                                   | international customers B-2                   |
| log                                           | telephoning technical support B-8             |
| of X server session 5-6                       | World Wide Web site B-3                       |
| of X server session, detailed 5-7             | network communication protocols 2-4           |
| log file                                      | network connections, definition 2-4           |
| for XRemote on Unix hosts 8-7                 | network name and IP address of PC 5-6         |
| for XRemote on VMS hosts 8-8                  | network sockets used by PC-Xware 5-7          |
| of X server session events 5-7                | network software used by installed            |
| login script                                  | PC-Xware 5-6                                  |
| definition 7-1                                |                                               |
| login script language 7-2 to 7-5              |                                               |

PC-Xware User's Guide

| 0                                       | R                                                  |
|-----------------------------------------|----------------------------------------------------|
| optional features enabled for installed | redefining keys 6-1 to 6-8                         |
| PC-Xware 5-6                            | procedure 6-4                                      |
|                                         | resetting PC-Xware 1-11                            |
| P                                       | resolution of display 5-6                          |
| paste buffers                           | restrictions for login script language 7-6         |
| Microsoft Windows 5-8                   | rexec connection protocol 2-10                     |
| specifying X buffer to use 5-9          | rlogin connection protocol 2-8                     |
| X Window system 5-8                     | rsh connection protocol 2-9                        |
| PC-Xware                                | running PC-Xware 1-10                              |
| definition 1-2                          | -                                                  |
| features summary 1-7                    | S                                                  |
| fixed-width font at installation 4-11   | saving X server session log 5-7                    |
| relation to X Window protocol 1-2       | screen dimensions 5-6                              |
| standard and optional font sets 4-10    | script language 7-2 to 7-5                         |
| the X server 1-5                        | data types 7-3                                     |
| phone list, modifying 3-3               | instruction set 7-4                                |
| procedural information iv               | macros 7-3                                         |
| product support                         | restrictions 7-6                                   |
| international customers B-2             | sample scripts 7-7                                 |
| via electronic mail B-8                 | scripting login sequences 7-1 to 7-11              |
| via fax B-5                             | procedure 7-2                                      |
| via telephone B-8                       | selecting a connection 2-14                        |
| product updates                         | serial communication protocol 2-4, 2-11            |
| via bulletin board B-4                  | serial connections                                 |
| via FTP site B-3                        | definition 2-4                                     |
| via World Wide Web B-3                  | running X applications over 8-1                    |
| property tabs, configuration 1-9, 3-1   | serial number of installed PC-Xware 5-5            |
| protocols                               | Services icon 1-1, 1-9, 1-10, 1-11, 4-8, 5-2, 5-3, |
| communication 2-3                       | 5-4, 5-5, 5-9, 6-5, 6-10, 8-2                      |
| serial 2-11                             | Session (VMS-based) connection protocol 2-10       |
| connection                              | Session connection                                 |
| Launch (VMS-based) 2-11                 | preparation 2-12                                   |
| rexec 2-10                              | setting up A-2                                     |
| rlogin 2-8                              | setting up connections 2-12                        |
| rsh 2-9                                 | Shutting down PC-Xware 1-11                        |
| Session (VMS-based) 2-10                | sockets used by PC-Xware 5-7                       |
| telnet 2-8                              | special key assignments 6-8                        |
| which to use 2-5 to 2-11                | selecting environment for 6-9                      |
| xdm 2-7                                 | starting                                           |
| connections                             | PC-Xware 1-9                                       |
| supported by PC-Xware 2-4               | the Connection Wizard 1-9, 2-12                    |
| network communication 2-4               | X applications 2-1 to 2-15                         |
| serial 2-4                              | activating a connection 2-14                       |
|                                         | starting PC-Xware 1-10                             |
|                                         |                                                    |

I-4 PC-Xware User's Guide

| startup file for using XRemote on Unix hosts 8-5  | V                                            |
|---------------------------------------------------|----------------------------------------------|
| status messages                                   | version of PC-Xware installed 5-5, 5-6       |
| saving in a log file 5-7                          | VGA displays, fonts 4-11                     |
| status messages for X server session 5-7          | viewing X server session history 5-6         |
| clearing message window 5-7                       | VMS hosts                                    |
| substituting fonts 4-6                            | configuration for XRemote 8-7                |
| system administration, additional publications iv | running X applications on alternate 8-8      |
|                                                   | starting XRemote on 8-7                      |
| T                                                 | using XRemote on 8-3                         |
| task-oriented documentation iv                    |                                              |
| TCP/IP                                            | W                                            |
| relation to PC-Xware 2-4                          | Web-Enabled X A-1, A-2                       |
| TCP/IP address of PC 5-6                          | definition A-1                               |
| TCP/IP sockets used by PC-Xware 5-7               | wildcards, using in font specifications 4-13 |
| technical support                                 | window manager                               |
| international customers B-2                       | choice of 5-1                                |
| via bulletin board B-4                            | definition 5-1                               |
| via electronic mail B-8                           | Microsoft Windows 5-2                        |
| via fax B-5                                       | Motif 5-1                                    |
| via FTP site B-3                                  | suspend/resume local 5-2                     |
| via telephone B-8                                 | using the host's 5-2                         |
| via World Wide Web B-3                            | World Wide Web                               |
| telephoning NCD technical support B-8             | site for NCD technical support B-3           |
| telnet connection protocol 2-8                    | starting X applications from Web pages A-1   |
| terminal emulator, configuring PC-Xware's 3-5     | starting A applications from web pages A-1   |
| to 3-6                                            | V                                            |
| via terminal emulator's menus 3-5                 | X                                            |
| with the Connection Wizard 3-5                    | X applications                               |
| terminating PC-Xware 1-11                         | activating a connection 2-14                 |
| time stamp for logged X server events 5-7         | definition 1-2                               |
| trouble-shooting aids 5-6                         | font problems 4-1                            |
| types of connections 2-3                          | running over serial connections 8-1          |
| types of connections 2-5                          | starting 2-1 to 2-15                         |
| U                                                 | starting through Intranet A-1                |
|                                                   | X client                                     |
| UDP sockets used by PC-Xware 5-7                  | definition 1-2                               |
| Unix hosts                                        | X server                                     |
| configuring for XRemote 8-5                       | definition 1-3                               |
| using XRemote on 8-2                              | font mechanism 4-2                           |
| updates                                           | PC-Xware's 1-5                               |
| international customers B-2                       | X server session                             |
| via bulletin board B-4                            | enabling extended diagnostics 5-7            |
| via FTP site B-3                                  | status messages 5-7                          |
| via World Wide Web B-3                            | viewing log 5-6                              |
| user interface to PC-Xware 1-8                    | X Window protocol, relation to PC-Xware 1-2  |
| user registered for installed PC-Xware 5-5        | X Window System                              |
|                                                   |                                              |

PC-Xware User's Guide

```
font naming conventions 4-12
  reference documentation v
  system administration documentation iv
  user documentation iv
  X protocol documentation v
X Window system
  clipboard 5-8
  paste buffers 5-8
  specifying paste buffer to use 5-9
xdm connection protocol 2-7
xfd command 4-10
xfontsel command 4-10
XLFD 4-12, 4-14
xlsfonts command 4-9
XRemote
  definition 8-1
  log file for Unix hosts 8-7
  log file for VMS hosts 8-8
  quitting
    Unix hosts 8-5
    VMS hosts 8-5
  running X applications on alternate VMS
      hosts 8-8
  starting
    Unix hosts 8-2
    VMS hosts 8-3, 8-7
  Unix host configuration for 8-5
  VMS host configuration for 8-7
Xremote
  startup file for invoking on Unix Hosts 8-5
xset command 4-9
```

I-6 PC-Xware User's Guide